# Dell Inspiron 3521/5521 Manual del propietario

Modelo del equipo: Inspiron 3521/5521 Modelo reglamentario: P28F Tipo reglamentario: P28F001

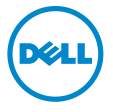

### Notas, precauciones y avisos

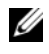

 $\mathscr{U}$  NOTA: Una NOTA indica información importante que le avuda a conseguir un mejor rendimiento de su equipo.

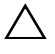

PRECAUCIÓN: Un mensaje de PRECAUCIÓN indica que existe la posibilidad de dañar el hardware o de perder datos si no se siguen las instrucciones.

 $\bigwedge$  AVISO: Un AVISO indica que existe el riesgo de que se produzcan daños materiales, lesiones o incluso la muerte.

#### © 2012 Dell Inc.

2012 - 11 Rev. A00

\_\_\_\_\_\_\_\_\_\_\_\_\_\_\_\_\_\_\_\_

Marcas comerciales usadas en este texto: Dell™, el logotipo de DELL e Inspiron™ son marcas comerciales de Dell Inc.; Microsoft®, Windows®, y el logotipo del botón de inicio de Windows son marcas comerciales o marcas comerciales registradas de Microsoft Corporation en Estados Unidos y otros países; Bluetooth® es una marca comercial registrada propiedad de Bluetooth SIG, Inc. y Dell Inc. la usa con licencia.

## Contenido

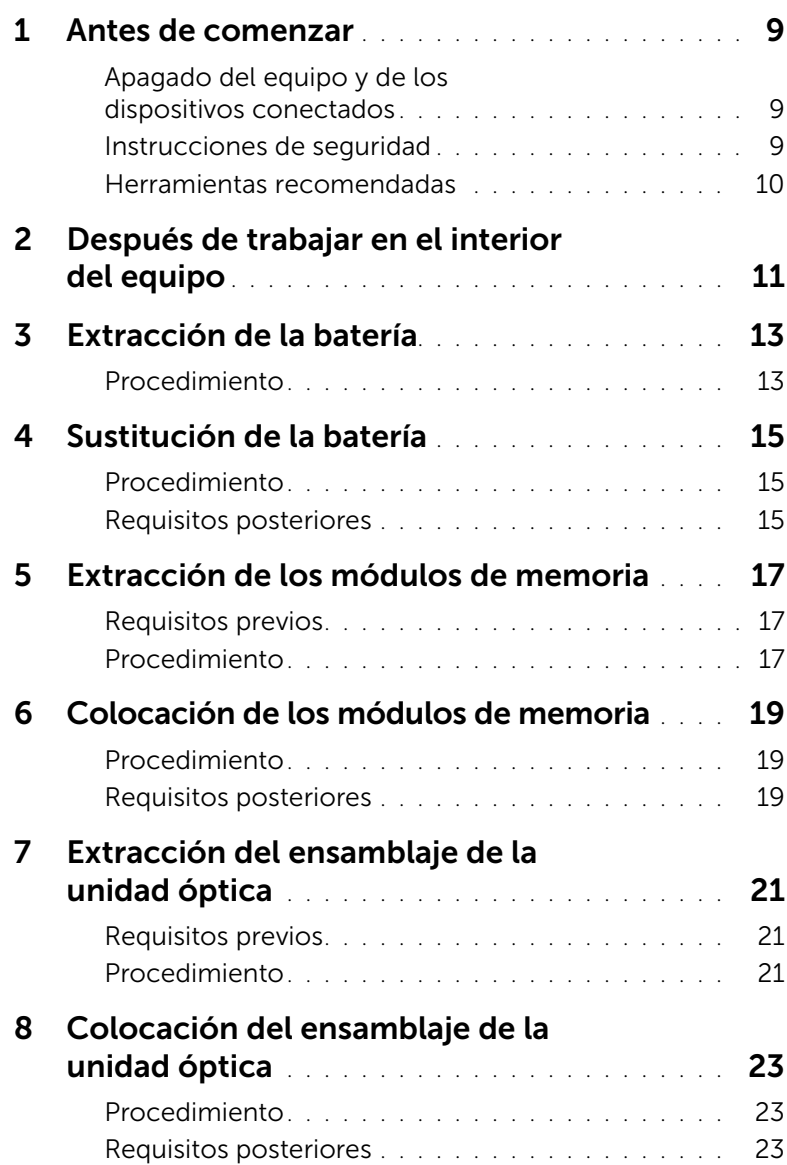

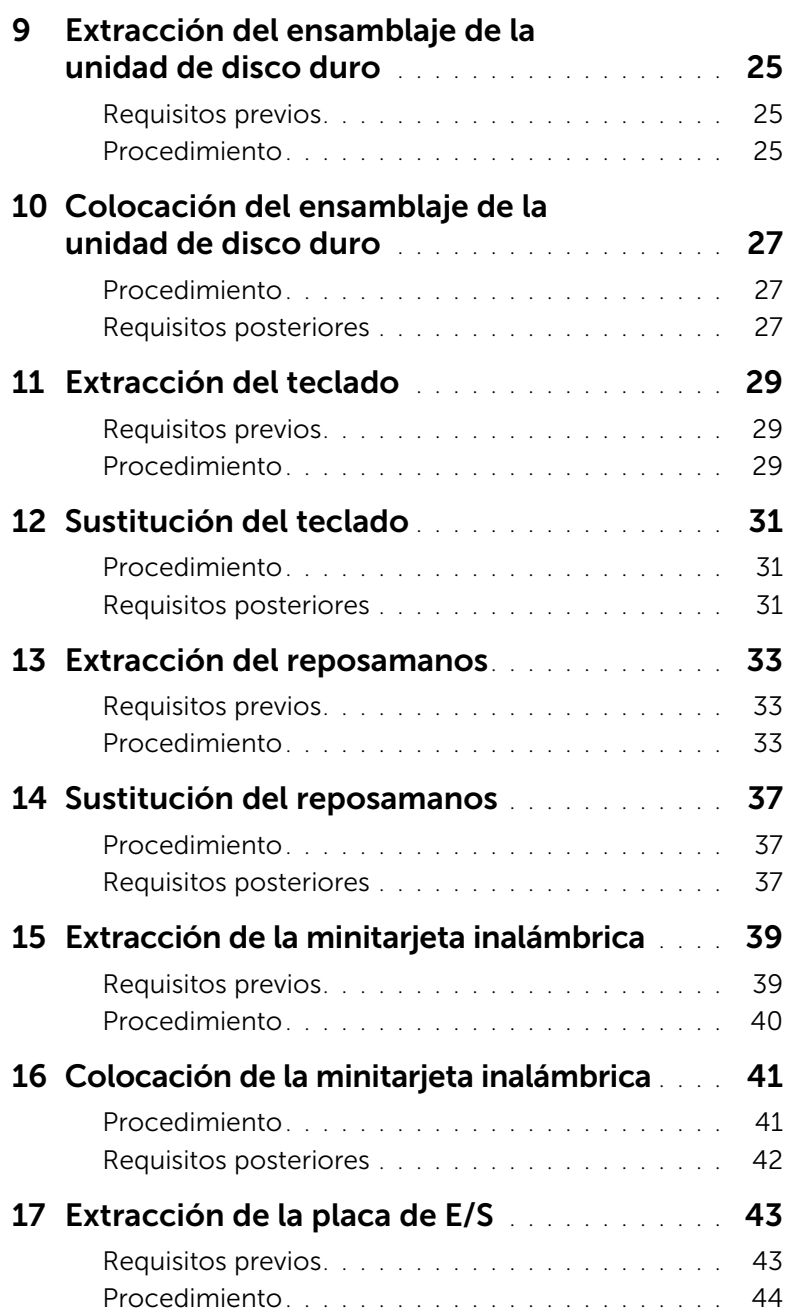

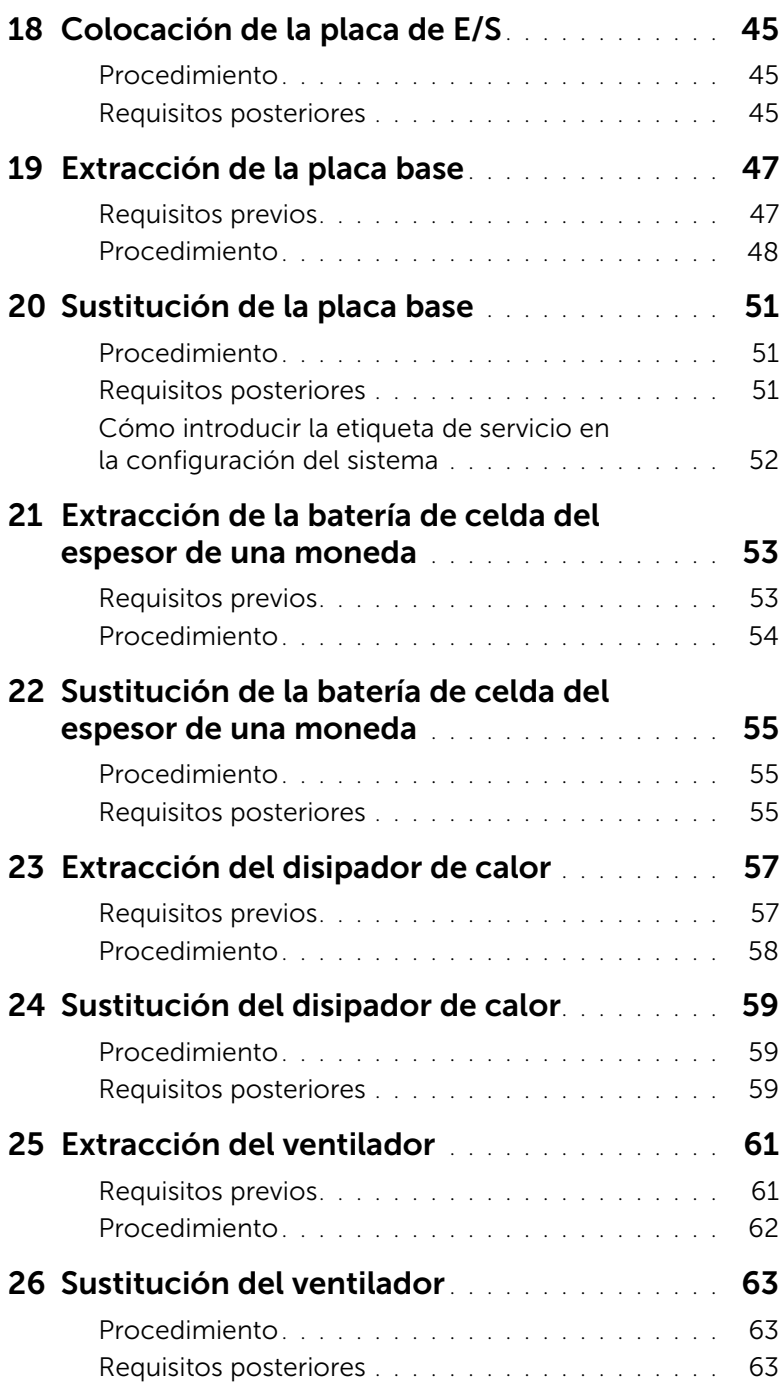

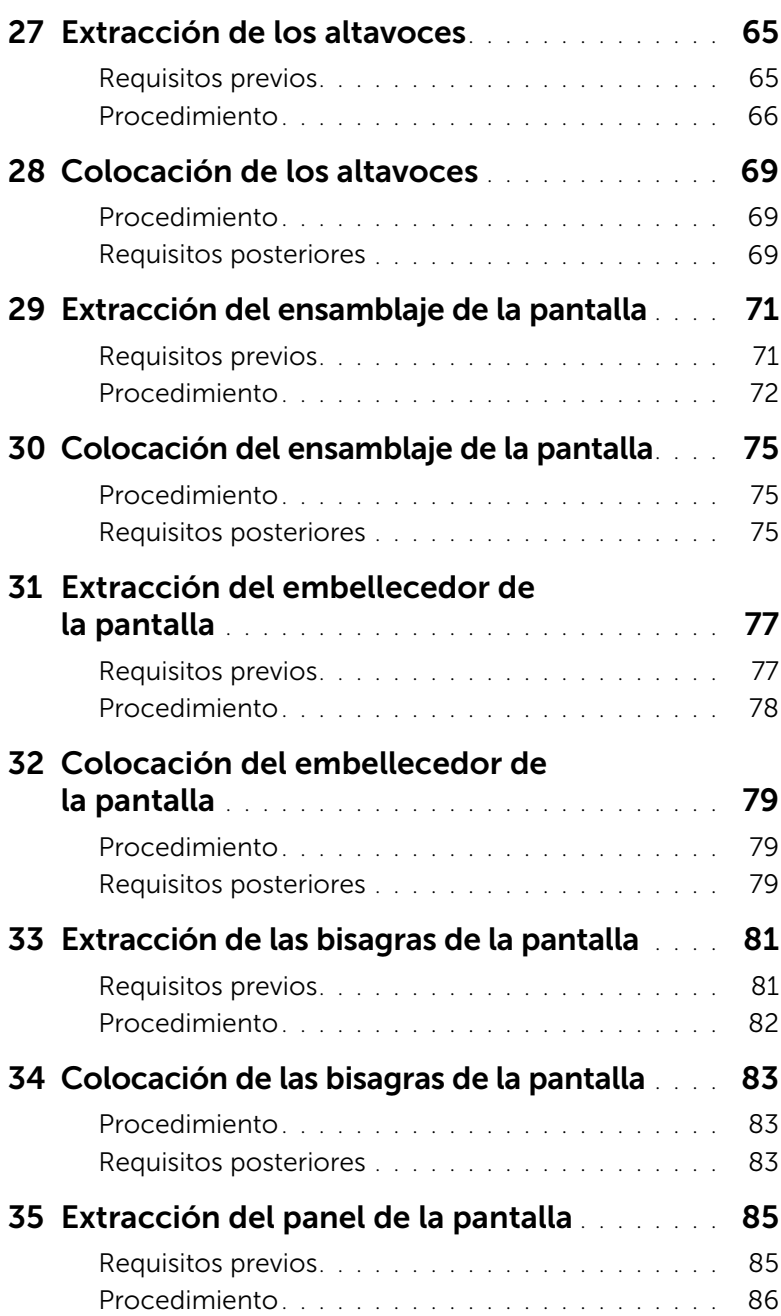

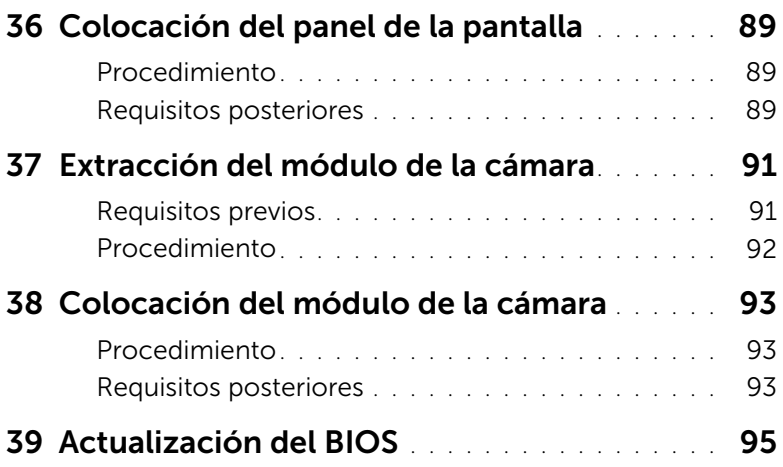

### <span id="page-8-3"></span><span id="page-8-0"></span>Antes de comenzar

#### <span id="page-8-1"></span>Apagado del equipo y de los dispositivos conectados

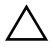

#### $\triangle$  PRECAUCIÓN: para evitar la pérdida de datos, quarde todos los archivos que tenga abiertos y ciérrelos, y salga de todos los programas antes de apagar el ordenador.

- 1 Guarde y cierre todos los archivos abiertos y salga de todos los programas.
- 2 Siga las instrucciones para apagar el equipo en función del sistema operativo que tenga instalado.
- *Windows 8:*

Mueva el puntero del ratón hasta la esquina superior o inferior derecha de la pantalla para abrir la barra lateral de Charms y haga clic en **Configuración**→ Alimentación→ Apagar.

• *Windows 7:*

Haga clic en Inicio <sup>(F)</sup> y en Apagar.

Microsoft Windows se cierra, y a continuación, se apaga el equipo.

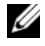

 $\mathscr{U}$  NOTA: Si utiliza un sistema operativo diferente, consulte la documentación de su sistema operativo para conocer las instrucciones de apagado.

- **3** Desconecte el equipo y todos los dispositivos conectados de sus tomas de alimentación eléctrica.
- 4 Desconecte del equipo todos los cables de teléfono, los cables de red y los dispositivos conectados.
- 5 Mantenga presionado el botón de encendido durante 5 segundos, después de desenchufar el equipo, para conectar a tierra la placa base.

#### <span id="page-8-2"></span>Instrucciones de seguridad

Utilice las siguientes directrices de seguridad para proteger su equipo de posibles daños y para garantizar su seguridad personal.

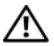

AVISO: Antes de manipular el interior del equipo, lea las instrucciones de seguridad que se entregan con él . Para obtener información adicional sobre prácticas recomendadas de seguridad, visite la página de inicio sobre el cumplimiento de normativas en dell.com/regulatory\_compliance.

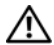

AVISO: Desconecte todas las fuentes de energía antes de abrir la cubierta o los paneles del equipo. Una vez que termine de trabajar en el interior del equipo, vuelva a colocar todas las cubiertas, los paneles y los tornillos antes de conectarlo a la fuente de energía.

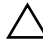

PRECAUCIÓN: Para no dañar el equipo, asegúrese de que la superficie de trabajo sea plana y esté limpia.

PRECAUCIÓN: Para evitar dañar los componentes y las tarjetas, manipúlelos por sus bordes y no toque las patas ni los contactos.

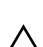

PRECAUCIÓN: Los técnicos certificados son las únicas personas autorizadas para extraer la cubierta y acceder a los componentes internos del equipo. Consulte las instrucciones de seguridad para obtener información completa sobre las medidas de seguridad, la manipulación del interior del equipo y la protección contra descargas electrostáticas.

PRECAUCIÓN: antes de tocar los componentes del interior del ordenador, descargue la electricidad estática de su cuerpo; para ello, toque una superficie metálica sin pintar, como el metal de la parte posterior del ordenador. Mientras trabaja, toque periódicamente una superficie metálica sin pintar para disipar la electricidad estática y evitar que los componentes internos resulten dañados.

PRECAUCIÓN: Cuando desconecte un cable, tire de su conector o de su lengüeta de tiro, y no del cable mismo. Algunos cables poseen conectores con lengüetas de bloqueo o tornillos de apriete manual que debe desenganchar antes de desconectarlos. Al desconectar los cables, manténgalos alineados de manera uniforme para evitar doblar alguna pata del conector. Al conectar los cables, asegúrese de que los conectores y puertos estén orientados y alineados de forma correcta.

PRECAUCIÓN: para desenchufar un cable de red, desconéctelo primero del ordenador y, después, del dispositivo de red.

PRECAUCIÓN: Presione y expulse las tarjetas que pueda haber instaladas en el lector de tarietas multimedia.

#### <span id="page-9-0"></span>Herramientas recomendadas

Los procedimientos de este documento podrían requerir el uso de las siguientes herramientas:

- Un destornillador Phillips
- Punta trazadora de plástico

### <span id="page-10-1"></span><span id="page-10-0"></span>Después de trabajar en el interior del equipo

Una vez finalizados los procedimientos de colocación, asegúrese de lo siguiente:

- Coloque todos los tornillos y asegúrese de que ningún tornillo suelto permanezca en el interior del equipo.
- Conecte todo dispositivo externo, cable, tarjeta y cualquier otra pieza que haya extraído antes de trabajar en el equipo.
- Conecte el equipo y todos los dispositivos conectados a la toma eléctrica.
- PRECAUCIÓN: Antes de encender el equipo, vuelva a colocar todos los tornillos y asegúrese de que no quede ninguno adentro. Si no lo hace, el equipo puede resultar dañado.

#### 12 | Después de trabajar en el interior del equipo

### <span id="page-12-2"></span><span id="page-12-0"></span>Extracción de la batería

 $\bigwedge$  AVISO: Antes de manipular el interior del equipo, lea las instrucciones de seguridad que se entregan con él y siga los pasos de ["Antes de comenzar" en la página 9](#page-8-3). Después de trabajar en el interior de su equipo, siga las instrucciones que aparecen en ["Después de trabajar en el interior del equipo" en la página 11.](#page-10-1) Para obtener información adicional sobre las prácticas recomendadas de seguridad, visite la página de inicio sobre el cumplimiento de normativas en dell.com/regulatory\_compliance.

#### <span id="page-12-1"></span>Procedimiento

- 1 Apague la pantalla y dé la vuelta al ordenador.
- 2 Deslice los pestillos de la batería sobre cada lado del compartimento de la batería hacia la posición de desbloqueo. Escuchará un clic cuando la batería esté desbloqueada.
- 3 Levante y extraiga la batería de la base del equipo para desconectarla del equipo.

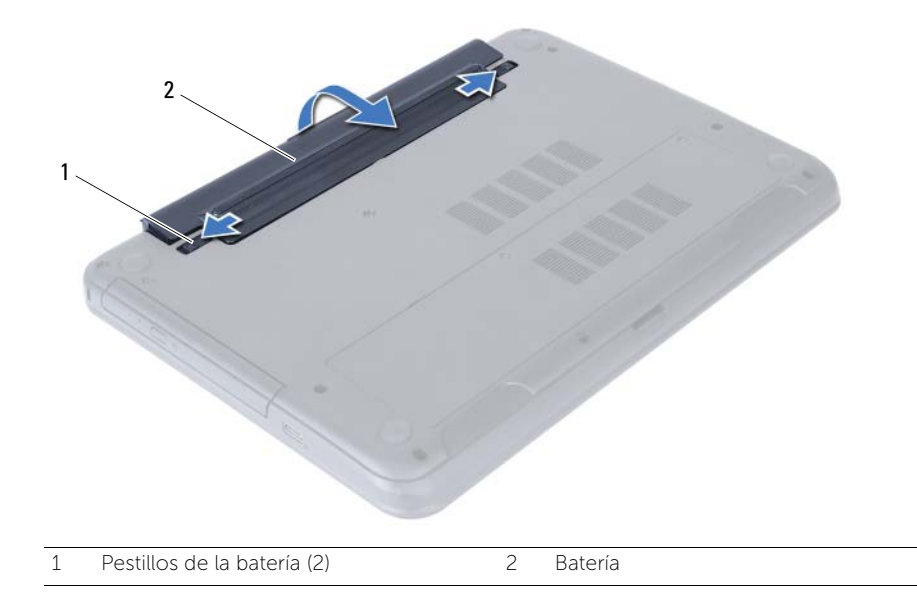

### <span id="page-14-3"></span><span id="page-14-0"></span>Sustitución de la batería

 $\bigwedge$  AVISO: Antes de manipular el interior del equipo, lea las instrucciones de seguridad que se entregan con él y siga los pasos de ["Antes de comenzar" en la página 9](#page-8-3). Después de trabajar en el interior de su equipo, siga las instrucciones que aparecen en ["Después de trabajar en el interior del equipo" en la página 11.](#page-10-1) Para obtener información adicional sobre las prácticas recomendadas de seguridad, visite la página de inicio sobre el cumplimiento de normativas en dell.com/regulatory\_compliance.

#### <span id="page-14-1"></span>Procedimiento

Alinee las lengüetas de la batería con las ranuras del compartimento de la batería y empuje hasta que la batería encaje en su posición.

#### <span id="page-14-2"></span>Requisitos posteriores

1 Siga las instrucciones del apartado "Después de trabajar en el interior del equipo" [en la página 11](#page-10-1).

### <span id="page-16-5"></span><span id="page-16-0"></span>Extracción de los módulos de memoria

 $\bigwedge$  AVISO: Antes de manipular el interior del equipo, lea las instrucciones de seguridad que se entregan con él y siga los pasos de ["Antes de comenzar" en la página 9](#page-8-3). Después de trabajar en el interior de su equipo, siga las instrucciones que aparecen en ["Después de trabajar en el interior del equipo" en la página 11.](#page-10-1) Para obtener información adicional sobre las prácticas recomendadas de seguridad, visite la página de inicio sobre el cumplimiento de normativas en dell.com/regulatory\_compliance.

#### <span id="page-16-1"></span>Requisitos previos

1 Extraiga la batería. Consulte el apartado ["Extracción de la batería" en la página 13](#page-12-2).

#### <span id="page-16-2"></span>Procedimiento

- <span id="page-16-3"></span>1 Afloje el tornillo cautivo que asegura la cubierta del módulo de memoria a la base del equipo.
- <span id="page-16-4"></span>2 Con la punta de los dedos, levante y deslice la cubierta del módulo de memoria fuera de las ranuras de la base del equipo.

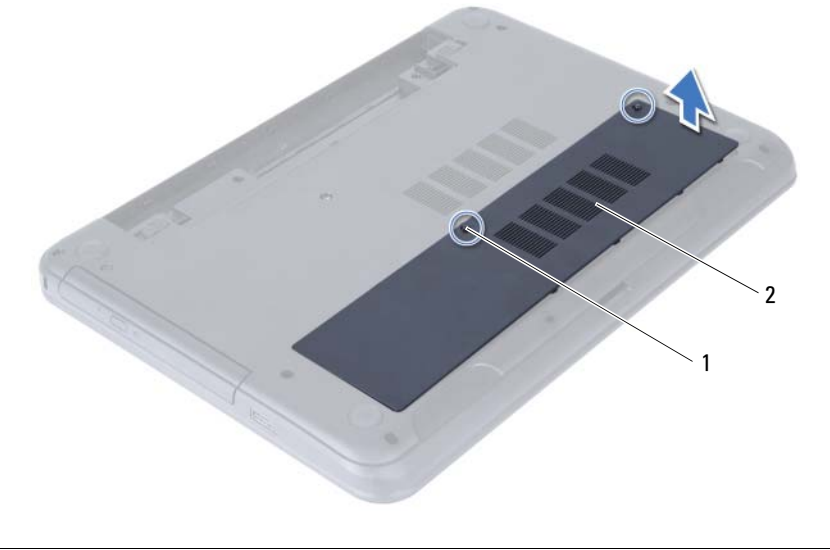

1 Tornillo de sujeción 2 Cubierta del módulo de memoria

- 3 Abra con cuidado con la punta de los dedos los ganchos de fijación situados en cada extremo del conector del módulo de memoria hasta que salga el módulo de memoria.
- 4 Extraiga el módulo de memoria de su conector.

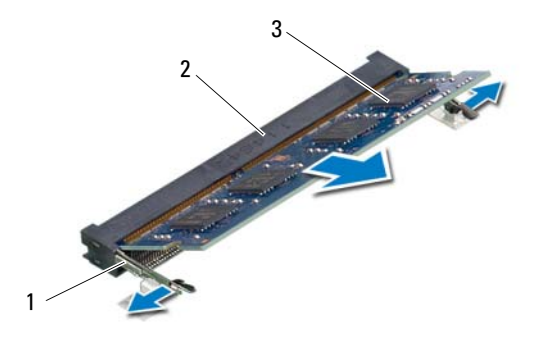

- 1 Ganchos de fijación (2) 2 Conector del módulo de memoria
- 3 Módulo de memoria

### <span id="page-18-5"></span><span id="page-18-0"></span>Colocación de los módulos de memoria

 $\bigwedge$  AVISO: Antes de manipular el interior del equipo, lea las instrucciones de seguridad que se entregan con él y siga los pasos de ["Antes de comenzar" en la página 9](#page-8-3). Después de trabajar en el interior de su equipo, siga las instrucciones que aparecen en ["Después de trabajar en el interior del equipo" en la página 11.](#page-10-1) Para obtener información adicional sobre las prácticas recomendadas de seguridad, visite la página de inicio sobre el cumplimiento de normativas en dell.com/regulatory\_compliance.

#### <span id="page-18-1"></span>Procedimiento

- 1 Alinee la muesca del módulo de memoria con la lengüeta del conector del módulo de memoria.
- 2 Deslice el módulo de memoria para introducirlo firmemente en el conector a un ángulo de 45 grados y presiónelo hasta que encaje en su sitio.

<span id="page-18-3"></span> $\mathscr U$  NOTA: Si no oye un clic, extraiga el módulo de memoria y vuelva a instalarlo.

- 3 Deslice las lengüetas de la cubierta del módulo de memoria en las ranuras de la base del equipo y asente la cubierta del módulo de memoria en su sitio.
- <span id="page-18-4"></span>4 Apriete el tornillo cautivo que asegura la cubierta del módulo de memoria a la base del equipo.

#### <span id="page-18-2"></span>Requisitos posteriores

- 1 Sustituya la batería. Consulte el apartado ["Sustitución de la batería" en la página 15.](#page-14-3)
- 2 Siga las instrucciones del apartado ["Después de trabajar en el interior del equipo"](#page-10-1)  [en la página 11](#page-10-1).

### <span id="page-20-3"></span><span id="page-20-0"></span>Extracción del ensamblaje de la unidad óptica

 $\bigwedge$  AVISO: Antes de manipular el interior del equipo, lea las instrucciones de seguridad que se entregan con él y siga los pasos de ["Antes de comenzar" en la página 9](#page-8-3). Después de trabajar en el interior de su equipo, siga las instrucciones que aparecen en ["Después de trabajar en el interior del equipo" en la página 11.](#page-10-1) Para obtener información adicional sobre las prácticas recomendadas de seguridad, visite la página de inicio sobre el cumplimiento de normativas en dell.com/regulatory\_compliance.

#### <span id="page-20-1"></span>Requisitos previos

1 Extraiga la batería. Consulte el apartado ["Extracción de la batería" en la página 13](#page-12-2).

#### <span id="page-20-2"></span>Procedimiento

- 1 Extraiga el tornillo que fija el ensamblaje de la unidad óptica a la base del equipo.
- 2 Con ayuda de los dedos, deslice el ensamblaje de la unidad óptica para sacarlo de su compartimento.

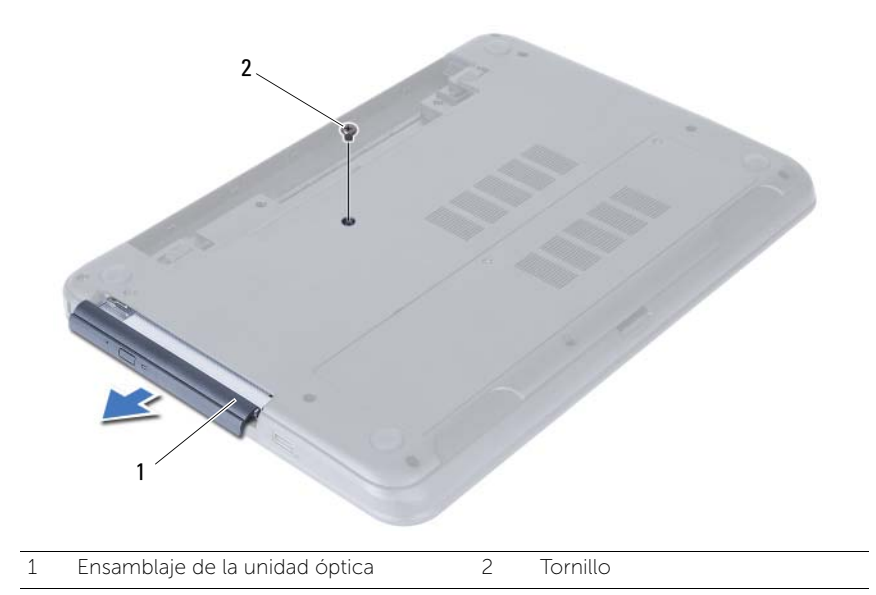

- 3 Extraiga los tornillos que fijan el soporte de la unidad óptica al ensamblaje de la unidad óptica.
- 4 Extraiga el soporte (para la unidad óptica) del ensamblaje de la unidad óptica.
- 5 Cuidadosamente, haga palanca en el embellecedor de la unidad óptica y sáquelo del ensamblaje de la unidad óptica.

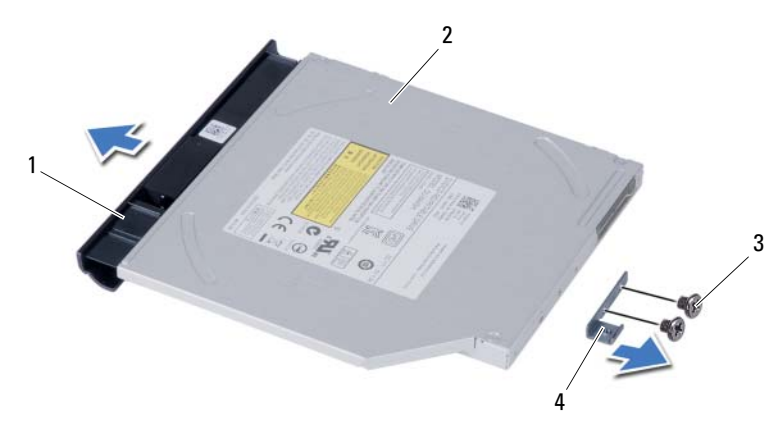

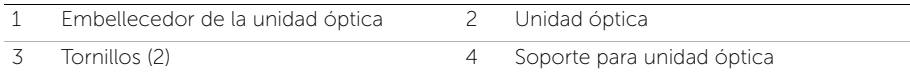

### <span id="page-22-0"></span>Colocación del ensamblaje de la unidad óptica

 $\bigwedge$  AVISO: Antes de manipular el interior del equipo, lea las instrucciones de seguridad que se entregan con él y siga los pasos de ["Antes de comenzar" en la página 9](#page-8-3). Después de trabajar en el interior de su equipo, siga las instrucciones que aparecen en ["Después de trabajar en el interior del equipo" en la página 11.](#page-10-1) Para obtener información adicional sobre las prácticas recomendadas de seguridad, visite la página de inicio sobre el cumplimiento de normativas en dell.com/regulatory\_compliance.

#### <span id="page-22-1"></span>Procedimiento

- 1 Alinee las lengüetas del embellecedor de la unidad óptica con las ranuras de la unidad óptica y encájelo en su sitio.
- 2 Alinee los orificios de los tornillos del soporte de la unidad óptica con los orificios de los tornillos del ensamblaje de la unidad óptica.
- 3 Vuelva a poner los tornillos que aseguran el soporte de la unidad óptica al ensamblaje de la unidad óptica.
- 4 Deslice el ensamblaje de la unidad óptica en su sitio y asegúrese de que los orificios para tornillos del soporte de la unidad óptica encajen con los de la base del equipo.

#### <span id="page-22-2"></span>Requisitos posteriores

- 1 Sustituya la batería. Consulte el apartado ["Sustitución de la batería" en la página 15.](#page-14-3)
- 2 Siga las instrucciones del apartado ["Después de trabajar en el interior del equipo"](#page-10-1)  [en la página 11](#page-10-1).

#### 24 | Colocación del ensamblaje de la unidad óptica

### <span id="page-24-0"></span>Extracción del ensamblaje de la unidad de disco duro

 $\bigwedge$  AVISO: Antes de manipular el interior del equipo, lea las instrucciones de seguridad que se entregan con él y siga los pasos de ["Antes de comenzar" en la página 9](#page-8-3). Después de trabajar en el interior de su equipo, siga las instrucciones que aparecen en ["Después de trabajar en el interior del equipo" en la página 11.](#page-10-1) Para obtener información adicional sobre las prácticas recomendadas de seguridad, visite la página de inicio sobre el cumplimiento de normativas en dell.com/regulatory\_compliance.

PRECAUCIÓN: Para evitar la pérdida de datos, no extraiga la unidad mientras el equipo esté encendido o en estado de reposo.

PRECAUCIÓN: Las unidades de disco duro son extremadamente frágiles. Tenga mucho cuidado cuando las manipule.

#### <span id="page-24-1"></span>Requisitos previos

- 1 Extraiga la batería. Consulte el apartado ["Extracción de la batería" en la página 13](#page-12-2).
- 2 Siga las instrucciones de [paso 1](#page-16-3) a [paso 2](#page-16-4) de "Extracción de los módulos de memoria" [en la página 17](#page-16-5).

#### <span id="page-24-2"></span>Procedimiento

- 1 Extraiga los tornillos que fijan el ensamblaje de la unidad de disco duro a la base del equipo.
- 2 Deslice el ensamblaje de la unidad de disco duro hacia delante para desconectarlo de la placa base.

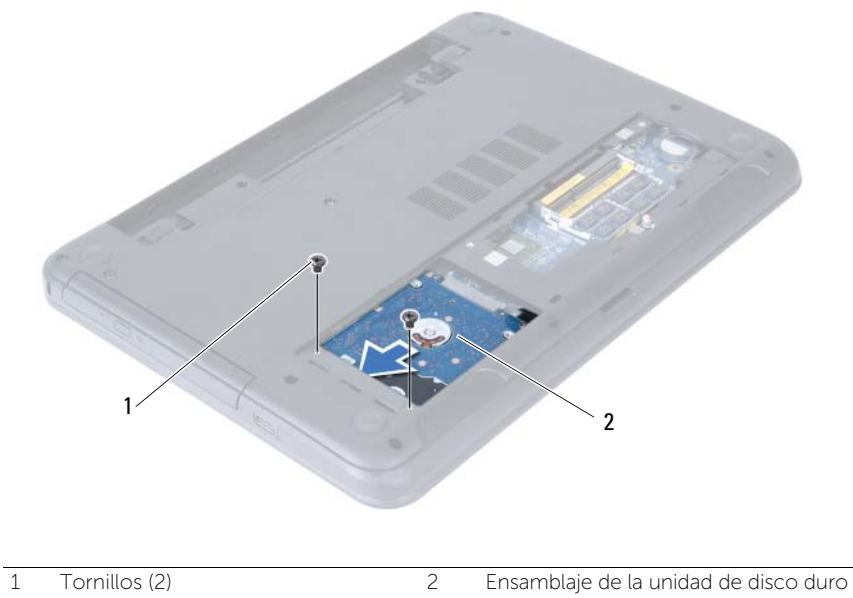

3 Usando la lengüeta de tiro, levante el ensamblaje de la unidad de disco duro para sacarlo de la base del equipo.

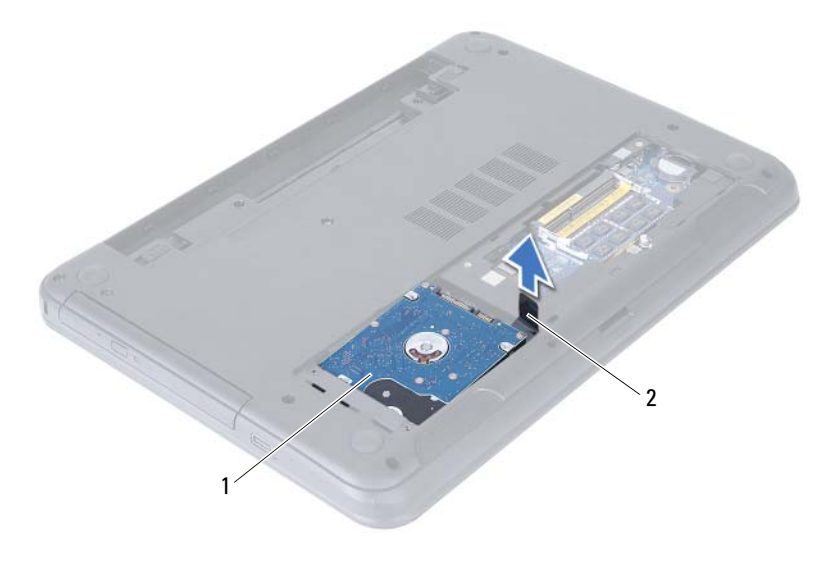

- 1 Ensamblaje de la unidad de disco duro 2 Lengüeta de tiro
- 4 Extraiga los tornillos que fijan la unidad de disco duro a su soporte.
- 5 Levante el soporte de la unidad de disco duro para sacarlo de la unidad de disco duro.

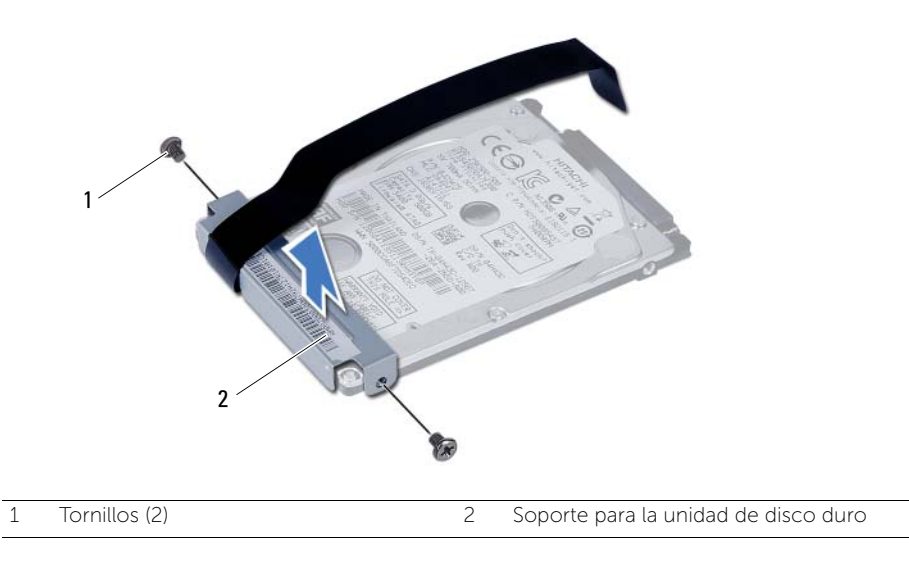

### <span id="page-26-0"></span>Colocación del ensamblaje de la unidad de disco duro

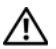

 $\bigwedge$  AVISO: Antes de manipular el interior del equipo, lea las instrucciones de seguridad que se entregan con él y siga los pasos de ["Antes de comenzar" en la página 9](#page-8-3). Después de trabajar en el interior de su equipo, siga las instrucciones que aparecen en ["Después de trabajar en el interior del equipo" en la página 11.](#page-10-1) Para obtener información adicional sobre las prácticas recomendadas de seguridad, visite la página de inicio sobre el cumplimiento de normativas en dell.com/regulatory\_compliance.

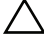

PRECAUCIÓN: Las unidades de disco duro son extremadamente frágiles. Tenga mucho cuidado cuando las manipule.

#### <span id="page-26-1"></span>**Procedimiento**

- 1 Alinee los orificios de los tornillos de la unidad de disco duro con los de la unidad de disco duro.
- 2 Coloque los tornillos que fijan la unidad de disco duro al soporte.
- **3** Deslice y coloque el ensamblaje de la unidad de disco duro en su compartimento.
- 4 Deslice hacia atrás el ensamblaje de la unidad de disco duro para conectarlo a la placa base.
- 5 Vuelva a colocar los tornillos que fijan el ensamblaje de la unidad de disco duro a la base del equipo.

#### <span id="page-26-2"></span>Requisitos posteriores

- 1 Siga las instrucciones de [paso 3](#page-18-3) a [paso 4](#page-18-4) de "Colocación de los módulos de memoria" [en la página 19](#page-18-5).
- 2 Sustituya la batería. Consulte el apartado ["Sustitución de la batería" en la página 15.](#page-14-3)
- 3 Siga las instrucciones del apartado ["Después de trabajar en el interior del equipo"](#page-10-1)  [en la página 11](#page-10-1).

#### 28 | Colocación del ensamblaje de la unidad de disco duro

### <span id="page-28-3"></span><span id="page-28-0"></span>Extracción del teclado

 $\bigwedge$  AVISO: Antes de manipular el interior del equipo, lea las instrucciones de seguridad que se entregan con él y siga los pasos de ["Antes de comenzar" en la página 9](#page-8-3). Después de trabajar en el interior de su equipo, siga las instrucciones que aparecen en ["Después de trabajar en el interior del equipo" en la página 11.](#page-10-1) Para obtener información adicional sobre las prácticas recomendadas de seguridad, visite la página de inicio sobre el cumplimiento de normativas en dell.com/regulatory\_compliance.

#### <span id="page-28-1"></span>Requisitos previos

1 Extraiga la batería. Consulte el apartado ["Extracción de la batería" en la página 13](#page-12-2).

#### <span id="page-28-2"></span>Procedimiento

- 1 Dele la vuelta al equipo y abra la pantalla lo máximo posible.
- 2 Con un objeto punteagudo de plástico, libere el teclado de las lengüetas en el ensamblaje del reposamanos.

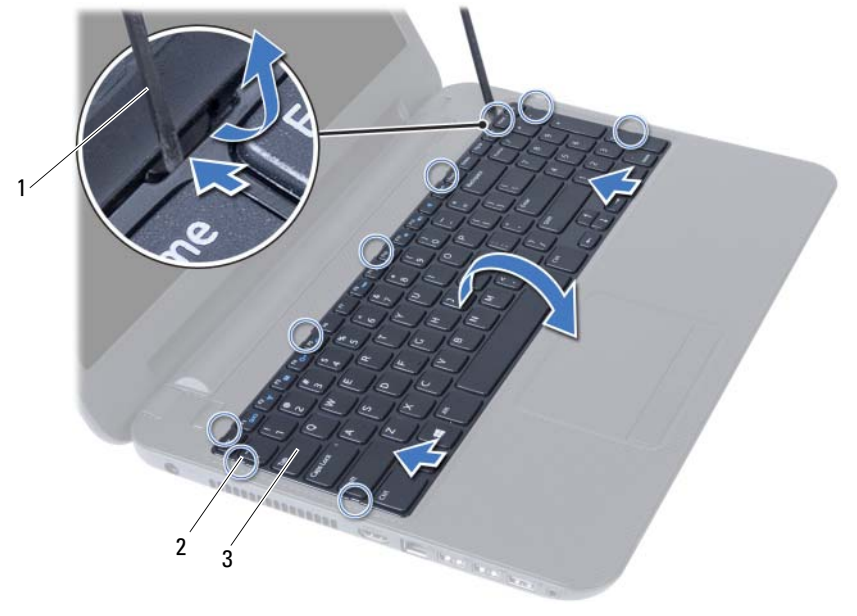

1 Punta trazadora de plástico 2 Lengüetas (9)

3 Teclado

- Levante y deslice el teclado hacia la pantalla para sacarlo del ensamblaje del reposamanos.
- Voltee el teclado y colóquelo sobre el ensamblaje del reposamanos.
- Levante el pestillo del conector y desconecte el teclado del conector de la placa base.
- Levante el teclado para retirarlo del ensamblaje del reposamanos.

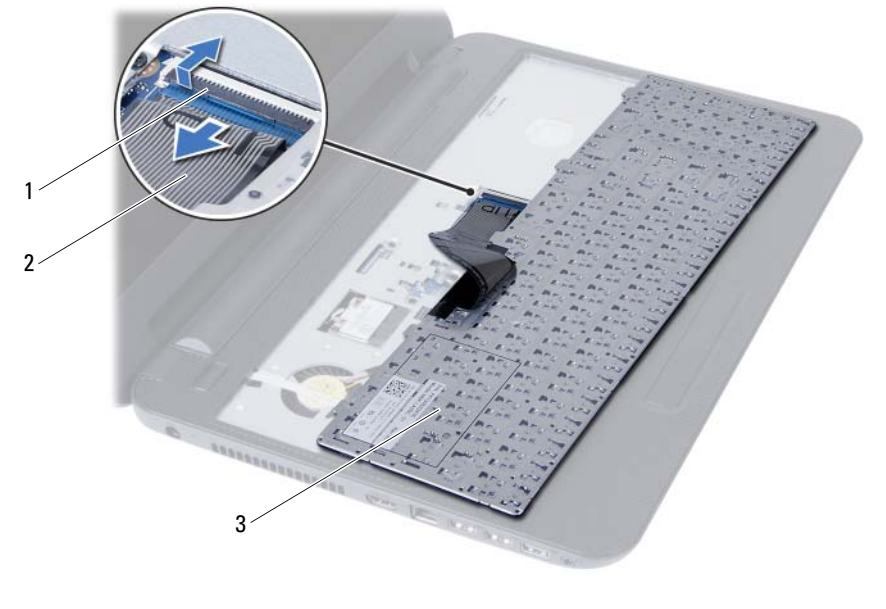

2 Cable del teclado

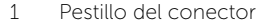

3 Teclado

### <span id="page-30-0"></span>Sustitución del teclado

 $\bigwedge$  AVISO: Antes de manipular el interior del equipo, lea las instrucciones de seguridad que se entregan con él y siga los pasos de ["Antes de comenzar" en la página 9](#page-8-3). Después de trabajar en el interior de su equipo, siga las instrucciones que aparecen en ["Después de trabajar en el interior del equipo" en la página 11.](#page-10-1) Para obtener información adicional sobre las prácticas recomendadas de seguridad, visite la página de inicio sobre el cumplimiento de normativas en dell.com/regulatory\_compliance.

#### <span id="page-30-1"></span>Procedimiento

- 1 Deslice el cable del teclado dentro del conector de la placa base y presione el pestillo del conector para asegurar el cable.
- 2 Deslice las lengüetas de la parte inferior del teclado en el ensamblaje del reposamanos y colóque el teclado en el mismo.
- **3** Presione con cuidado los bordes del teclado para asegurarlo bajo las lengüetas del ensamblaje del reposamanos.

#### <span id="page-30-2"></span>Requisitos posteriores

- 1 Sustituya la batería. Consulte el apartado ["Sustitución de la batería" en la página 15.](#page-14-3)
- 2 Siga las instrucciones del apartado ["Después de trabajar en el interior del equipo"](#page-10-1)  [en la página 11](#page-10-1).

### <span id="page-32-0"></span>Extracción del reposamanos

 $\bigwedge$  AVISO: Antes de manipular el interior del equipo, lea las instrucciones de seguridad que se entregan con él y siga los pasos de ["Antes de comenzar" en la página 9](#page-8-3). Después de trabajar en el interior de su equipo, siga las instrucciones que aparecen en ["Después de trabajar en el interior del equipo" en la página 11.](#page-10-1) Para obtener información adicional sobre las prácticas recomendadas de seguridad, visite la página de inicio sobre el cumplimiento de normativas en dell.com/regulatory\_compliance.

#### <span id="page-32-1"></span>Requisitos previos

- 1 Extraiga la batería. Consulte el apartado ["Extracción de la batería" en la página 13](#page-12-2).
- 2 Siga las instrucciones de [paso 1](#page-16-3) a [paso 2](#page-16-4) de "Extracción de los módulos de memoria" [en la página 17](#page-16-5).
- 3 Extraiga el ensamblaje de la unidad óptica. Consulte el apartado ["Extracción del](#page-20-3)  [ensamblaje de la unidad óptica" en la página 21](#page-20-3).
- 4 Quite el teclado. Consulte el apartado ["Extracción del teclado" en la página 29.](#page-28-3)

#### <span id="page-32-2"></span>Procedimiento

- 1 Apague la pantalla y dé la vuelta al ordenador.
- 2 Extraiga los tornillos que aseguran el reposamanos a la base del equipo.

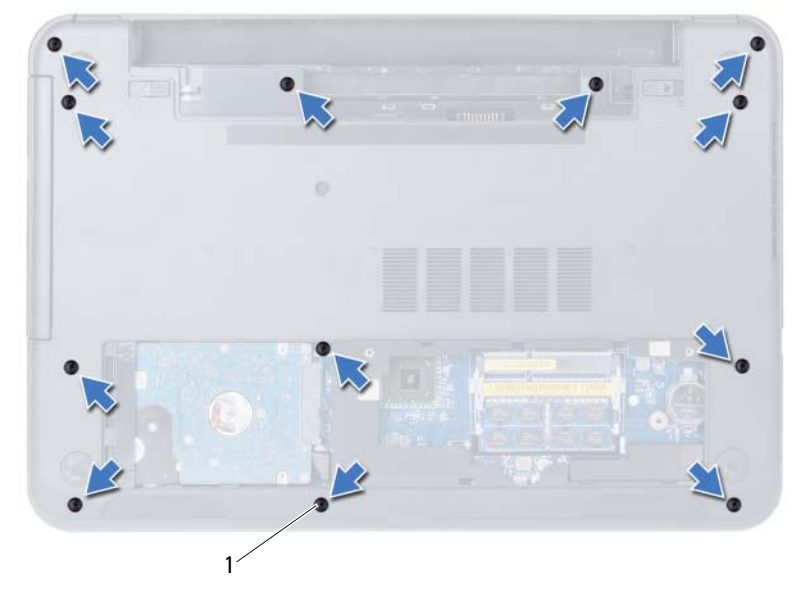

1 Tornillos (12)

- 3 Dele la vuelta al equipo y abra la pantalla lo máximo posible.
- 4 Levante los pestillos del conector y tire de la lengüeta de tiro para desconectar el cable de la superficie táctil y el cable del botón de encendido de sus conectores de la placa base.

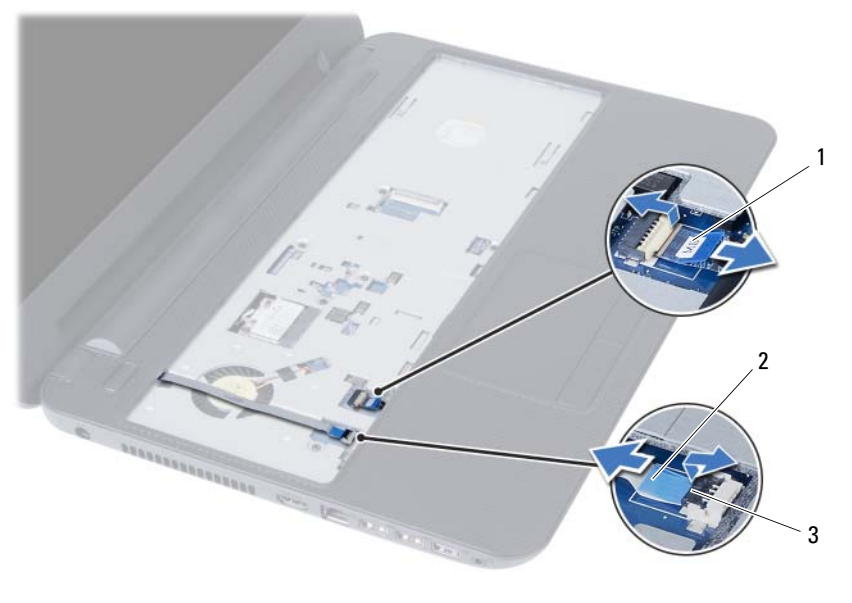

- 1 Cable de la superficie táctil 2 Cable del botón de encendido
- 3 Pestillos del conector (2)
- 5 Extraiga los tornillos que aseguran el reposamanos a la placa base.
- 6 Con una punta trazadora de plástico, levante cuidadosamente y libere las lengüetas del reposamanos de las ranuras en la base del equipo.

 $\bigwedge$  PRECAUCIÓN: Con cuidado, separe el ensamblaje del reposamanos y el ensamblaje de la pantalla para evitar que se produzcan daños en el ensamblaje de la pantalla.

7 Levante el reposamanos para sacarlo de la base del equipo.

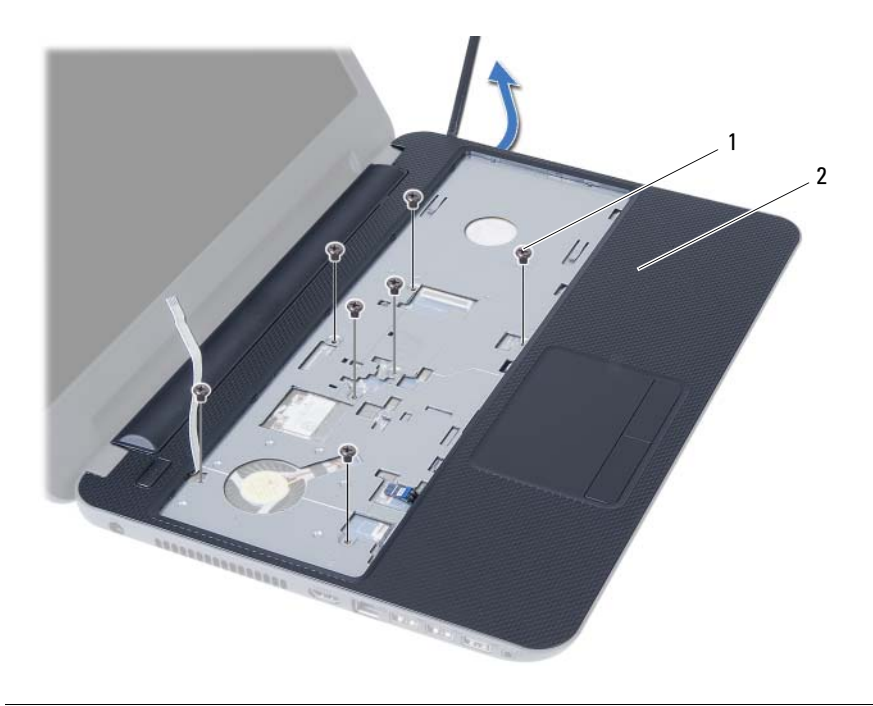

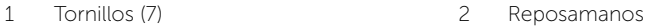
# <span id="page-36-0"></span>Sustitución del reposamanos

 $\bigwedge$  AVISO: Antes de manipular el interior del equipo, lea las instrucciones de seguridad que se entregan con él y siga los pasos de ["Antes de comenzar" en la página 9](#page-8-0). Después de trabajar en el interior de su equipo, siga las instrucciones que aparecen en ["Después de trabajar en el interior del equipo" en la página 11.](#page-10-0) Para obtener información adicional sobre las prácticas recomendadas de seguridad, visite la página de inicio sobre el cumplimiento de normativas en dell.com/regulatory\_compliance.

### Procedimiento

- 1 Alinee el reposamanos sobre la base del equipo.
- 2 Presione el reposamanos para que se coloque en su sitio.
- 3 Deslice el cable de la superficie táctil y el cable del botón de encendido en los conectores de la placa base y presione los pestillos del conector para asegurar los cables.
- 4 Vuelva a poner los tornillos que aseguran el reposamanos a la placa base.
- 5 Apague la pantalla y dé la vuelta al ordenador.
- 6 Vuelva a poner los tornillos que aseguran el reposamanos a la base del equipo.

- 1 Vuelva a colocar el teclado. Consulte el apartado ["Sustitución del teclado" en la](#page-30-0)  [página 31.](#page-30-0)
- 2 Coloque el ensamblaje de la unidad óptica. Consulte el apartado "Colocación del [ensamblaje de la unidad óptica" en la página 23.](#page-22-0)
- 3 Siga las instrucciones del [paso 3](#page-18-0) al [paso 4](#page-18-1) de ["Colocación de los módulos de memoria"](#page-18-2)  [en la página 19.](#page-18-2)
- 4 Sustituya la batería. Consulte el apartado ["Sustitución de la batería" en la página 15.](#page-14-0)
- 5 Siga las instrucciones del apartado ["Después de trabajar en el interior del equipo" en la](#page-10-0)  [página 11.](#page-10-0)

# <span id="page-38-0"></span>Extracción de la minitarjeta inalámbrica

 $\bigwedge$  AVISO: Antes de manipular el interior del equipo, lea las instrucciones de seguridad que se entregan con él y siga los pasos de ["Antes de comenzar" en la página 9](#page-8-0). Después de trabajar en el interior de su equipo, siga las instrucciones que aparecen en ["Después de trabajar en el interior del equipo" en la página 11.](#page-10-0) Para obtener información adicional sobre las prácticas recomendadas de seguridad, visite la página de inicio sobre el cumplimiento de normativas en dell.com/regulatory\_compliance.

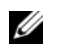

NOTA: Dell no garantiza la compatibilidad ni proporciona asistencia para las minitarjetas inalámbricas de otros fabricantes.

Si ha pedido una minitarjeta inalámbrica con su equipo, esta ya estará instalada en él.

Su equipo posee una ranura de tamaño medio para minitarjetas inalámbricas compatible con una tarjeta combinada de red de área local inalámbrica (WLAN) + Bluetooth.

- 1 Extraiga la batería. Consulte el apartado ["Extracción de la batería" en la página 13](#page-12-0).
- 2 Siga las instrucciones de [paso 1](#page-16-0) a [paso 2](#page-16-1) de "Extracción de los módulos de memoria" [en la página 17](#page-16-2).
- 3 Extraiga el ensamblaje de la unidad óptica. Consulte el apartado ["Extracción del](#page-20-0)  [ensamblaje de la unidad óptica" en la página 21](#page-20-0).
- 4 Quite el teclado. Consulte el apartado ["Extracción del teclado" en la página 29.](#page-28-0)
- 5 Extraiga el reposamanos. Consulte el apartado ["Extracción del reposamanos" en la](#page-32-0)  [página 33.](#page-32-0)

- 1 Desconecte los cables de la antena de los conectores de la minitarjeta inalámbrica.
- 2 Retire el tornillo que fija la minitarjeta inalámbrica al conector de la tarjeta de sistema.

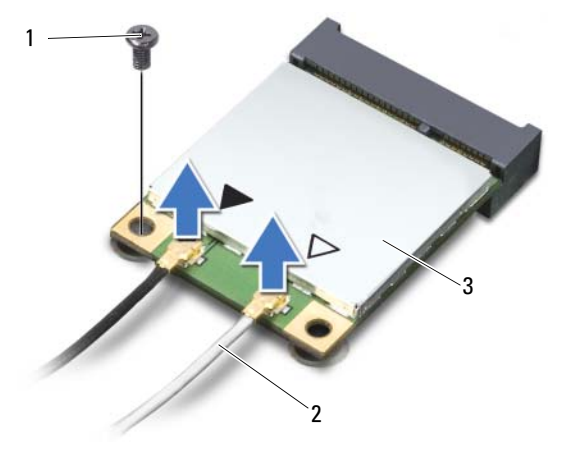

- 1 Tornillo 2 Cables de antena (2)
- 3 Minitarjeta inalámbrica
- 3 Deslice y extraiga la minitarjeta inalámbrica del conector de la placa base.

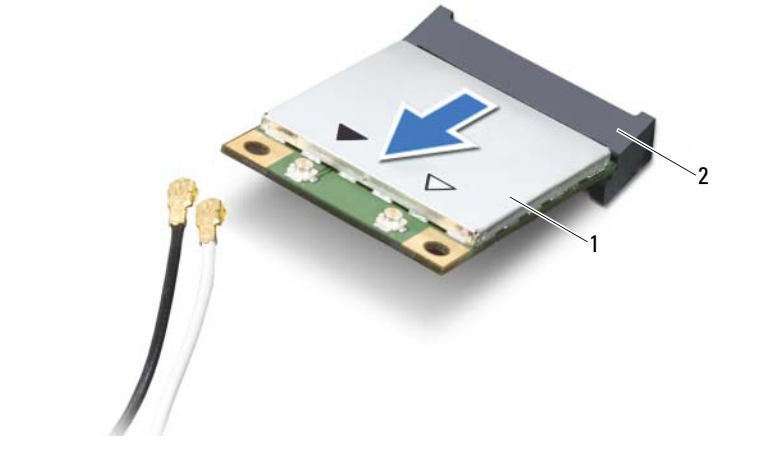

# <span id="page-40-0"></span>Colocación de la minitarjeta inalámbrica

 $\bigwedge$  AVISO: Antes de manipular el interior del equipo, lea las instrucciones de seguridad que se entregan con él y siga los pasos de ["Antes de comenzar" en la página 9](#page-8-0). Después de trabajar en el interior de su equipo, siga las instrucciones que aparecen en ["Después de trabajar en el interior del equipo" en la página 11.](#page-10-0) Para obtener información adicional sobre las prácticas recomendadas de seguridad, visite la página de inicio sobre el cumplimiento de normativas en dell.com/regulatory\_compliance.

### Procedimiento

- $\triangle$  PRECAUCIÓN: Para evitar daños en la minitarieta inalámbrica, asegúrese de que no haya ningún cable debajo de la minitarjeta inalámbrica.
	- 1 Alinee la muesca de la minitarjeta inalámbrica con la lengüeta del conector de la placa base.
	- 2 Inserte el conector de la minitarjeta inalámbrica en el conector de la placa base en un ángulo de 45 grados.
	- 3 Empuje hacia abajo el otro extremo de la minitarjeta inalámbrica para introducirla en la ranura de la placa base y vuelva a colocar el tornillo que fija la minitarjeta inalámbrica a la placa base.
	- 4 Conecte los cables de la antena a la minitarjeta inalámbrica.

La siguiente tabla muestra el esquema de los colores de los cables de la antena para la minitarjeta inalámbrica compatible con el equipo.

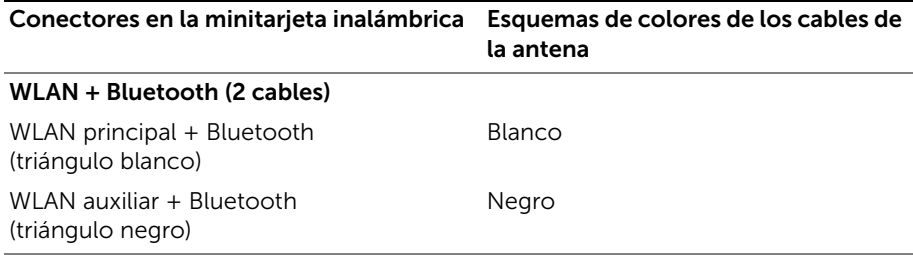

- 1 Vuelva a colocar el reposamanos. Consulte el apartado "Sustitución del reposamanos" [en la página 37](#page-36-0).
- 2 Vuelva a colocar el teclado. Consulte el apartado ["Sustitución del teclado" en la](#page-30-0)  [página 31.](#page-30-0)
- 3 Coloque el ensamblaje de la unidad óptica. Consulte el apartado ["Colocación del](#page-22-0)  [ensamblaje de la unidad óptica" en la página 23.](#page-22-0)
- 4 Siga las instrucciones del [paso 3](#page-18-0) al [paso 4](#page-18-1) de ["Colocación de los módulos de memoria"](#page-18-2)  [en la página 19.](#page-18-2)
- 5 Sustituya la batería. Consulte el apartado ["Sustitución de la batería" en la página 15.](#page-14-0)
- 6 Siga las instrucciones del apartado ["Después de trabajar en el interior del equipo"](#page-10-0)  [en la página 11](#page-10-0).

# Extracción de la placa de E/S

 $\bigwedge$  AVISO: Antes de manipular el interior del equipo, lea las instrucciones de seguridad que se entregan con él y siga los pasos de ["Antes de comenzar" en la página 9](#page-8-0). Después de trabajar en el interior de su equipo, siga las instrucciones que aparecen en ["Después de trabajar en el interior del equipo" en la página 11.](#page-10-0) Para obtener información adicional sobre las prácticas recomendadas de seguridad, visite la página de inicio sobre el cumplimiento de normativas en dell.com/regulatory\_compliance.

- 1 Extraiga la batería. Consulte el apartado ["Extracción de la batería" en la página 13](#page-12-0).
- 2 Siga las instrucciones de [paso 1](#page-16-0) a [paso 2](#page-16-1) de ["Extracción de los módulos de memoria"](#page-16-2)  [en la página 17](#page-16-2).
- 3 Extraiga el ensamblaje de la unidad óptica. Consulte el apartado ["Extracción del](#page-20-0)  [ensamblaje de la unidad óptica" en la página 21](#page-20-0).
- 4 Quite el teclado. Consulte el apartado ["Extracción del teclado" en la página 29.](#page-28-0)
- 5 Extraiga el reposamanos. Consulte el apartado ["Extracción del reposamanos" en la](#page-32-0)  [página 33.](#page-32-0)

- 1 Extraiga el tornillo que fija la placa de E/S a la base del equipo.
- 2 Use la lengüeta de tiro para desconectar el cable de la placa de E/S del conector de la placa del sistema.
- 3 Levante con cuidado y extraiga la placa de E/S de la base del equipo.

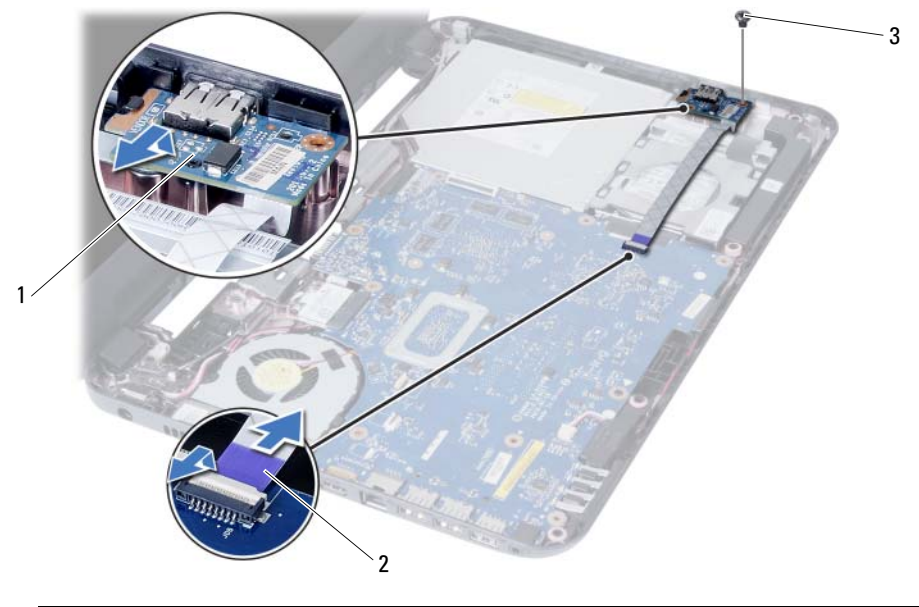

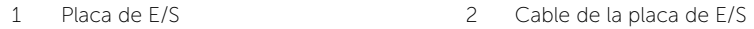

3 Tornillo

# Colocación de la placa de E/S

 $\bigwedge$  AVISO: Antes de manipular el interior del equipo, lea las instrucciones de seguridad que se entregan con él y siga los pasos de ["Antes de comenzar" en la página 9](#page-8-0). Después de trabajar en el interior de su equipo, siga las instrucciones que aparecen en ["Después de trabajar en el interior del equipo" en la página 11.](#page-10-0) Para obtener información adicional sobre las prácticas recomendadas de seguridad, visite la página de inicio sobre el cumplimiento de normativas en dell.com/regulatory\_compliance.

### Procedimiento

- 1 Deslice con cuidado la placa de E/S bajo la lengüeta que la asegura y ponga la placa de E/S en su lugar.
- 2 Vuelva a colocar el tornillo que fija la placa de E/S a la base del equipo.
- **3** Conecte el cable de la placa de  $E/S$  al conector de la placa de  $E/S$ .

- 1 Vuelva a colocar el reposamanos. Consulte el apartado "Sustitución del reposamanos" [en la página 37](#page-36-0).
- 2 Vuelva a colocar el teclado. Consulte el apartado ["Sustitución del teclado" en la](#page-30-0)  [página 31.](#page-30-0)
- 3 Coloque el ensamblaje de la unidad óptica. Consulte el apartado ["Colocación del](#page-22-0)  [ensamblaje de la unidad óptica" en la página 23.](#page-22-0)
- 4 Siga las instrucciones del [paso 3](#page-18-0) al [paso 4](#page-18-1) de ["Colocación de los módulos de memoria"](#page-18-2)  [en la página 19.](#page-18-2)
- 5 Sustituya la batería. Consulte el apartado ["Sustitución de la batería" en la página 15.](#page-14-0)
- 6 Siga las instrucciones del apartado ["Después de trabajar en el interior del equipo"](#page-10-0)  [en la página 11](#page-10-0).

## <span id="page-46-0"></span>Extracción de la placa base

 $\bigwedge$  AVISO: Antes de manipular el interior del equipo, lea las instrucciones de seguridad que se entregan con él y siga los pasos de ["Antes de comenzar" en la página 9](#page-8-0). Después de trabajar en el interior de su equipo, siga las instrucciones que aparecen en ["Después de trabajar en el interior del equipo" en la página 11.](#page-10-0) Para obtener información adicional sobre las prácticas recomendadas de seguridad, visite la página de inicio sobre el cumplimiento de normativas en dell.com/regulatory\_compliance.

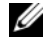

NOTA: La etiqueta de servicio del equipo se encuentra en la placa base. Debe introducir la etiqueta de servicio en la configuración del sistema después de volver a colocar la placa base. Para obtener más información, consulte el apartado ["Cómo](#page-51-0)  [introducir la etiqueta de servicio en la configuración del sistema" en la página 52](#page-51-0).

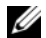

 $\mathbb Z$  NOTA: Antes de desconectar los cables de la placa base, anote la ubicación de los conectores. De esta manera, podrá volver a conectarlos de forma correcta una vez que vuelva a colocar la placa base.

- 1 Extraiga la batería. Consulte el apartado ["Extracción de la batería" en la página 13](#page-12-0).
- 2 Siga las instrucciones de [paso 1](#page-16-0) a [paso 2](#page-16-1) de "Extracción de los módulos de memoria" [en la página 17](#page-16-2).
- **3** Extraiga el ensamblaje del disco duro. Consulte el apartado "Extracción del ensamblaje [de la unidad de disco duro" en la página 25](#page-24-0).
- 4 Extraiga el ensamblaje de la unidad óptica. Consulte el apartado ["Extracción del](#page-20-0)  [ensamblaje de la unidad óptica" en la página 21](#page-20-0).
- 5 Quite el teclado. Consulte el apartado ["Extracción del teclado" en la página 29.](#page-28-0)
- 6 Extraiga el reposamanos. Consulte el apartado ["Extracción del reposamanos" en la](#page-32-0)  [página 33.](#page-32-0)
- 7 Extraiga la minitarjeta inalámbrica. Consulte el apartado ["Extracción de la minitarjeta](#page-38-0)  [inalámbrica" en la página 39.](#page-38-0)

- 1 Quite la cinta que asegura el cable de la pantalla a la placa base.
- 2 Desconecte el cable de la pantalla del conector de la placa base.
- 3 Desconecte el cable del puerto del adaptador de alimentación, el cable del altavoz y el cable de la placa de E/S de la placa base.

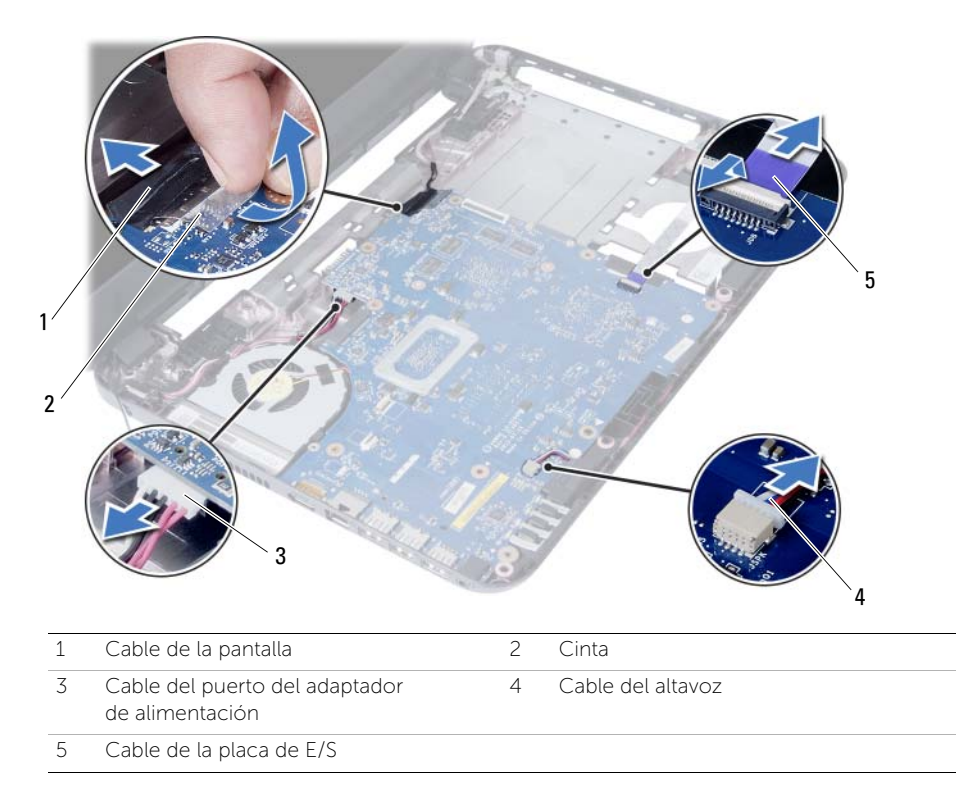

- Extraiga el tornillo que fija la placa base a la base del equipo.
- Levante la placa base de la base del equipo.

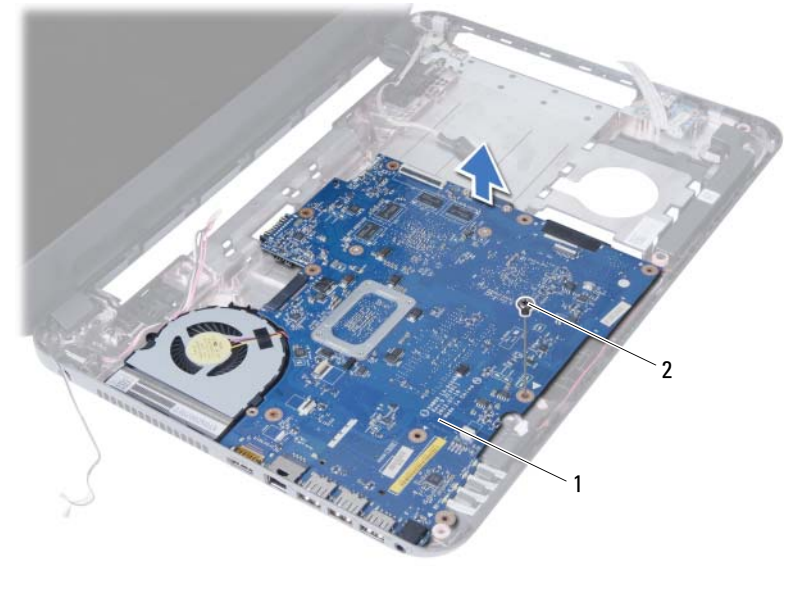

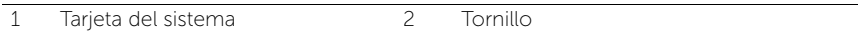

# <span id="page-50-0"></span>Sustitución de la placa base

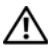

 $\bigwedge$  AVISO: Antes de manipular el interior del equipo, lea las instrucciones de seguridad que se entregan con él y siga los pasos de ["Antes de comenzar" en la página 9](#page-8-0). Después de trabajar en el interior de su equipo, siga las instrucciones que aparecen en ["Después de trabajar en el interior del equipo" en la página 11.](#page-10-0) Para obtener información adicional sobre las prácticas recomendadas de seguridad, visite la página de inicio sobre el cumplimiento de normativas en dell.com/regulatory\_compliance.

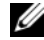

 $\mathscr{U}$  NOTA: La etiqueta de servicio del equipo se encuentra en la placa base. Debe introducir la etiqueta de servicio en la configuración del sistema después de volver a colocar la placa base.

### Procedimiento

- 1 Alinee el orificio del tornillo en la placa base con el orificio del tornillo en la base del equipo.
- 2 Sustituya el tornillo que fija la placa base a la base del equipo.
- 3 Conecte el cable del puerto del adaptador de alimentación, el cable del altavoz y el cable de la placa de E/S a los conectores en la placa base.
- 4 Conecte el cable de la pantalla a la placa base.
- 5 Peque la cinta que fija el cable de la pantalla a la placa base.

- 1 Coloque la minitarjeta inalámbrica. Consulte el apartado ["Colocación de la minitarjeta](#page-40-0)  [inalámbrica" en la página 41.](#page-40-0)
- 2 Vuelva a colocar el reposamanos. Consulte el apartado ["Sustitución del reposamanos"](#page-36-0)  [en la página 37.](#page-36-0)
- 3 Vuelva a colocar el teclado. Consulte el apartado ["Sustitución del teclado" en la](#page-30-0)  [página 31.](#page-30-0)
- 4 Coloque el ensamblaje de la unidad óptica. Consulte el apartado ["Colocación del](#page-22-0)  [ensamblaje de la unidad óptica" en la página 23.](#page-22-0)
- 5 Coloque el ensamblaje del disco duro. Consulte el apartado ["Colocación del](#page-26-0)  [ensamblaje de la unidad de disco duro" en la página 27](#page-26-0).
- 6 Siga las instrucciones del [paso 3](#page-18-0) al [paso](#page-18-1) 4 de ["Colocación de los módulos de](#page-18-2)  [memoria" en la página 19.](#page-18-2)
- 7 Sustituya la batería. Consulte el apartado ["Sustitución de la batería" en la página 15.](#page-14-0)
- 8 Siga las instrucciones del apartado ["Después de trabajar en el interior del equipo"](#page-10-0)  [en la página 11](#page-10-0).

## <span id="page-51-0"></span>Cómo introducir la etiqueta de servicio en la configuración del sistema

- 1 Encienda el ordenador.
- 2 Pulse <F2> durante el proceso de POST para entrar a configuración del sistema.
- 3 Navegue a la ficha Main (principal) y escriba la Etiqueta de servicio de su equipo en el campo Service Tag Input (Entrada de etiqueta de servicio).

## Extracción de la batería de celda del espesor de una moneda

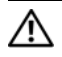

AVISO: Antes de manipular el interior del equipo, lea las instrucciones de sequridad que se entregan con él y siga los pasos de ["Antes de comenzar" en la página 9](#page-8-0). Después de trabajar en el interior de su equipo, siga las instrucciones que aparecen en ["Después de trabajar en el interior del equipo" en la página 11.](#page-10-0) Para obtener información adicional sobre las prácticas recomendadas de seguridad, visite la página de inicio sobre el cumplimiento de normativas en dell.com/regulatory\_compliance.

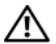

 $A\setminus A$ VISO: Es posible que la batería de tipo botón explote si se instala de forma incorrecta. Sustituya la batería de tipo botón únicamente con un tipo similar o equivalente. Deseche las baterías de tipo botón que estén agotadas de acuerdo con las instrucciones del fabricante.

 $\triangle$  PRECAUCIÓN: Al extraer la batería de tipo botón, se restablecen los valores predeterminados de BIOS. Se recomienda que anote los valores del BIOS antes de extraer la batería de tipo botón.

- 1 Extraiga la batería. Consulte el apartado ["Extracción de la batería" en la página 13](#page-12-0).
- 2 Siga las instrucciones de [paso 1](#page-16-0) a [paso 2](#page-16-1) de "Extracción de los módulos de memoria" [en la página 17](#page-16-2).
- 3 Extraiga el ensamblaje del disco duro. Consulte el apartado ["Extracción del ensamblaje](#page-24-0)  [de la unidad de disco duro" en la página 25](#page-24-0).
- 4 Extraiga el ensamblaje de la unidad óptica. Consulte el apartado ["Extracción del](#page-20-0)  [ensamblaje de la unidad óptica" en la página 21](#page-20-0).
- 5 Quite el teclado. Consulte el apartado ["Extracción del teclado" en la página 29.](#page-28-0)
- 6 Extraiga el reposamanos. Consulte el apartado ["Extracción del reposamanos" en la](#page-32-0)  [página 33.](#page-32-0)
- 7 Extraiga la placa base. Consulte el apartado ["Extracción de la placa base" en la](#page-46-0)  [página 47.](#page-46-0)

- 1 Voltee la placa base y póngala sobre una superficie plana.
- 2 Con una punta trazadora de plástico y con mucho cuidado, haga palanca en la batería de tipo botón para sacarla del zócalo de la batería ubicado en la placa base.

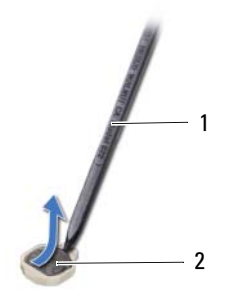

```
1 Punta trazadora de plástico 2 Batería de celda del espesor de una moneda
```
## Sustitución de la batería de celda del espesor de una moneda

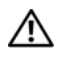

 $\triangle$  AVISO: Antes de manipular el interior del equipo, lea las instrucciones de seguridad que se entregan con él y siga los pasos de ["Antes de comenzar" en la página 9](#page-8-0). Después de trabajar en el interior de su equipo, siga las instrucciones que aparecen en ["Después de trabajar en el interior del equipo" en la página 11.](#page-10-0) Para obtener información adicional sobre las prácticas recomendadas de seguridad, visite la página de inicio sobre el cumplimiento de normativas en dell.com/regulatory\_compliance.

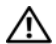

 $\bigwedge$  AVISO: Es posible que la batería explote si se instala de forma incorrecta. Reemplace la batería únicamente con un tipo similar o equivalente. Deseche las baterías agotadas de acuerdo con las instrucciones del fabricante.

## Procedimiento

Con el lado positivo hacia arriba, encaje la batería de tipo botón en el zócalo de la batería en la placa base.

- 1 Coloque la placa base. Consulte el apartado ["Sustitución de la placa base" en la](#page-50-0)  [página 51.](#page-50-0)
- 2 Vuelva a colocar el reposamanos. Consulte el apartado ["Sustitución del reposamanos"](#page-36-0)  [en la página 37](#page-36-0).
- 3 Vuelva a colocar el teclado. Consulte el apartado ["Sustitución del teclado" en la](#page-30-0)  [página 31.](#page-30-0)
- 4 Coloque el ensamblaje de la unidad óptica. Consulte el apartado ["Colocación del](#page-22-0)  [ensamblaje de la unidad óptica" en la página 23.](#page-22-0)
- 5 Coloque el ensamblaje del disco duro. Consulte el apartado ["Colocación del](#page-26-0)  [ensamblaje de la unidad de disco duro" en la página 27](#page-26-0).
- 6 Siga las instrucciones del [paso 3](#page-18-0) al [paso 4](#page-18-1) de ["Colocación de los módulos de memoria"](#page-18-2)  [en la página 19.](#page-18-2)
- 7 Sustituya la batería. Consulte el apartado ["Sustitución de la batería" en la página 15.](#page-14-0)
- 8 Siga las instrucciones del apartado "Después de trabajar en el interior del equipo" [en la página 11](#page-10-0).

#### 56 | Sustitución de la batería de celda del espesor de una moneda

# Extracción del disipador de calor

 $\bigwedge$  AVISO: Antes de manipular el interior del equipo, lea las instrucciones de seguridad que se entregan con él y siga los pasos de ["Antes de comenzar" en la página 9](#page-8-0). Después de trabajar en el interior de su equipo, siga las instrucciones que aparecen en ["Después de trabajar en el interior del equipo" en la página 11.](#page-10-0) Para obtener información adicional sobre las prácticas recomendadas de seguridad, visite la página de inicio sobre el cumplimiento de normativas en dell.com/regulatory\_compliance.

- 1 Extraiga la batería. Consulte el apartado ["Extracción de la batería" en la página 13](#page-12-0).
- 2 Siga las instrucciones de [paso 1](#page-16-0) a [paso 2](#page-16-1) de "Extracción de los módulos de memoria" [en la página 17](#page-16-2).
- 3 Extraiga el ensamblaje del disco duro. Consulte el apartado ["Extracción del ensamblaje](#page-24-0)  [de la unidad de disco duro" en la página 25](#page-24-0).
- 4 Extraiga el ensamblaje de la unidad óptica. Consulte el apartado ["Extracción del](#page-20-0)  [ensamblaje de la unidad óptica" en la página 21](#page-20-0).
- 5 Quite el teclado. Consulte el apartado ["Extracción del teclado" en la página 29.](#page-28-0)
- 6 Extraiga el reposamanos. Consulte el apartado ["Extracción del reposamanos" en la](#page-32-0)  [página 33.](#page-32-0)
- 7 Extraiga la minitarjeta inalámbrica. Consulte el apartado ["Extracción de la minitarjeta](#page-38-0)  [inalámbrica" en la página 39.](#page-38-0)
- 8 Extraiga la placa base. Consulte el apartado "Extracción de la placa base" en la [página 47.](#page-46-0)

- 1 Voltee la placa base y colóquela sobre una superficie plana.
- 2 Siguiendo el orden (que se indica en el disipador de calor), extraiga los tornillos que aseguran el disipador de calor a la placa base.
- **3** Levante el disipador de calor para sacarlo de la placa base.

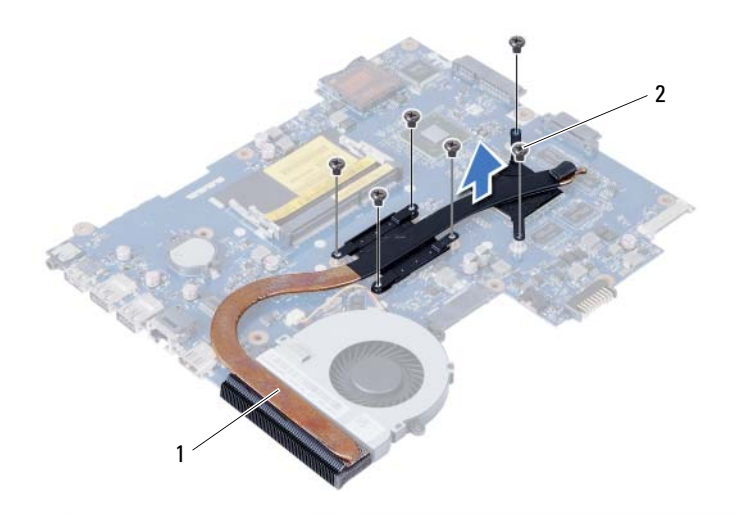

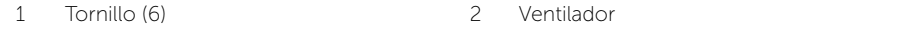

# Sustitución del disipador de calor

 $\bigwedge$  AVISO: Antes de manipular el interior del equipo, lea las instrucciones de seguridad que se entregan con él y siga los pasos de ["Antes de comenzar" en la página 9](#page-8-0). Después de trabajar en el interior de su equipo, siga las instrucciones que aparecen en ["Después de trabajar en el interior del equipo" en la página 11.](#page-10-0) Para obtener información adicional sobre las prácticas recomendadas de seguridad, visite la página de inicio sobre el cumplimiento de normativas en dell.com/regulatory\_compliance.

### Procedimiento

- 1 Limpie el aceite térmico de la parte inferior del disipador de calor y vuelva a aplicarlo.
- 2 Alinee los orificios de los tornillos del disipador de calor con los orificios de los tornillos de la placa base.
- 3 Siguiendo el orden (que se indica en el disipador de calor), vuelva a colocar los tornillos que aseguran el disipador de calor a la placa base.

- 1 Coloque la placa base. Consulte el apartado ["Sustitución de la placa base" en la](#page-50-0)  [página 51.](#page-50-0)
- 2 Coloque la minitarjeta inalámbrica. Consulte el apartado "Colocación de la minitarjeta [inalámbrica" en la página 41](#page-40-0).
- 3 Vuelva a colocar el reposamanos. Consulte el apartado ["Sustitución del reposamanos"](#page-36-0)  [en la página 37](#page-36-0).
- 4 Vuelva a colocar el teclado. Consulte el apartado ["Sustitución del teclado" en la](#page-30-0)  [página 31.](#page-30-0)
- 5 Coloque el ensamblaje de la unidad óptica. Consulte el apartado ["Colocación del](#page-22-0)  [ensamblaje de la unidad óptica" en la página 23.](#page-22-0)
- 6 Coloque el ensamblaje del disco duro. Consulte el apartado ["Colocación del](#page-26-0)  [ensamblaje de la unidad de disco duro" en la página 27](#page-26-0).
- 7 Siga las instrucciones del [paso 3](#page-18-0) al [paso 4](#page-18-1) de ["Colocación de los módulos de](#page-18-2)  [memoria" en la página 19.](#page-18-2)
- 8 Sustituya la batería. Consulte el apartado ["Sustitución de la batería" en la página 15.](#page-14-0)
- 9 Siga las instrucciones del apartado ["Después de trabajar en el interior del equipo"](#page-10-0)  [en la página 11](#page-10-0).

## Extracción del ventilador

 $\bigwedge$  AVISO: Antes de manipular el interior del equipo, lea las instrucciones de seguridad que se entregan con él y siga los pasos de ["Antes de comenzar" en la página 9](#page-8-0). Después de trabajar en el interior de su equipo, siga las instrucciones que aparecen en ["Después de trabajar en el interior del equipo" en la página 11.](#page-10-0) Para obtener información adicional sobre las prácticas recomendadas de seguridad, visite la página de inicio sobre el cumplimiento de normativas en dell.com/regulatory\_compliance.

- 1 Extraiga la batería. Consulte el apartado ["Extracción de la batería" en la página 13](#page-12-0).
- 2 Siga las instrucciones de [paso 1](#page-16-0) a [paso 2](#page-16-1) de "Extracción de los módulos de memoria" [en la página 17](#page-16-2).
- 3 Extraiga el ensamblaje del disco duro. Consulte el apartado ["Extracción del ensamblaje](#page-24-0)  [de la unidad de disco duro" en la página 25](#page-24-0).
- 4 Extraiga el ensamblaje de la unidad óptica. Consulte el apartado ["Extracción del](#page-20-0)  [ensamblaje de la unidad óptica" en la página 21](#page-20-0).
- 5 Quite el teclado. Consulte el apartado ["Extracción del teclado" en la página 29.](#page-28-0)
- 6 Extraiga el reposamanos. Consulte el apartado ["Extracción del reposamanos" en la](#page-32-0)  [página 33.](#page-32-0)
- 7 Extraiga la minitarjeta inalámbrica. Consulte el apartado ["Extracción de la minitarjeta](#page-38-0)  [inalámbrica" en la página 39.](#page-38-0)
- 8 Extraiga la placa base. Consulte el apartado "Extracción de la placa base" en la [página 47.](#page-46-0)

- Voltee la placa base y colóquela sobre una superficie plana.
- 2 Desconecte el cable del ventilador del conector situado en la placa base.
- Extraiga el tornillo que asegura el ventilador a la placa base.
- Levante el ventilador para sacarlo de la placa base.

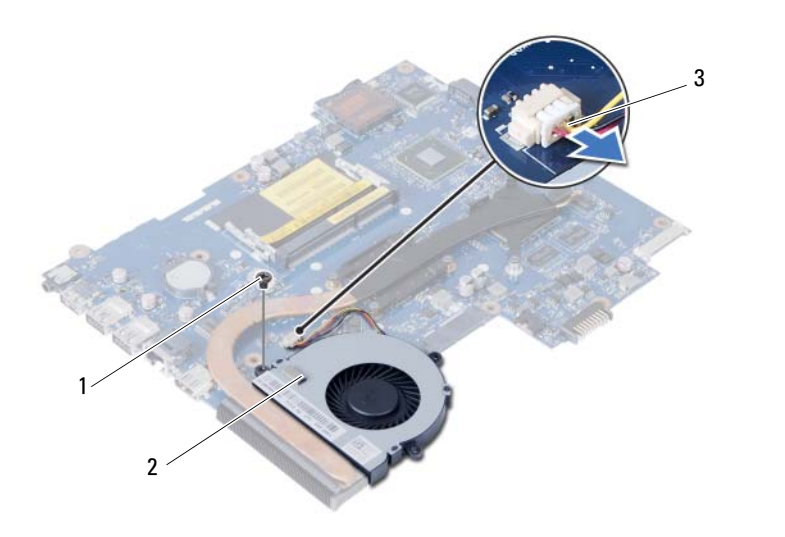

1 Tornillo 2 Ventilador

3 Cable del ventilador

# Sustitución del ventilador

 $\bigwedge$  AVISO: Antes de manipular el interior del equipo, lea las instrucciones de seguridad que se entregan con él y siga los pasos de ["Antes de comenzar" en la página 9](#page-8-0). Después de trabajar en el interior de su equipo, siga las instrucciones que aparecen en ["Después de trabajar en el interior del equipo" en la página 11.](#page-10-0) Para obtener información adicional sobre las prácticas recomendadas de seguridad, visite la página de inicio sobre el cumplimiento de normativas en dell.com/regulatory\_compliance.

#### Procedimiento

- 1 Alinee los orificios de los tornillos del ventilador con los orificios de los tornillos de la placa base.
- 2 Vuelva a colocar el tornillo que asegura el ventilador a la placa base.
- **3** Conecte el cable del ventilador al conector de la placa base.

- 1 Coloque la placa base. Consulte el apartado ["Sustitución de la placa base" en la](#page-50-0)  [página 51.](#page-50-0)
- 2 Coloque la minitarjeta inalámbrica. Consulte el apartado "Colocación de la minitarjeta [inalámbrica" en la página 41](#page-40-0).
- 3 Vuelva a colocar el reposamanos. Consulte el apartado ["Sustitución del reposamanos"](#page-36-0)  [en la página 37](#page-36-0).
- 4 Vuelva a colocar el teclado. Consulte el apartado ["Sustitución del teclado" en la](#page-30-0)  [página 31.](#page-30-0)
- 5 Coloque el ensamblaje de la unidad óptica. Consulte el apartado ["Colocación del](#page-22-0)  [ensamblaje de la unidad óptica" en la página 23.](#page-22-0)
- 6 Coloque el ensamblaje del disco duro. Consulte el apartado ["Colocación del](#page-26-0)  [ensamblaje de la unidad de disco duro" en la página 27](#page-26-0).
- 7 Siga las instrucciones del [paso 3](#page-18-0) al [paso 4](#page-18-1) de ["Colocación de los módulos de memoria"](#page-18-2)  [en la página 19.](#page-18-2)
- 8 Sustituya la batería. Consulte el apartado ["Sustitución de la batería" en la página 15.](#page-14-0)
- 9 Siga las instrucciones del apartado ["Después de trabajar en el interior del equipo"](#page-10-0)  [en la página 11](#page-10-0).

# Extracción de los altavoces

 $\bigwedge$  AVISO: Antes de manipular el interior del equipo, lea las instrucciones de seguridad que se entregan con él y siga los pasos de ["Antes de comenzar" en la página 9](#page-8-0). Después de trabajar en el interior de su equipo, siga las instrucciones que aparecen en ["Después de trabajar en el interior del equipo" en la página 11.](#page-10-0) Para obtener información adicional sobre las prácticas recomendadas de seguridad, visite la página de inicio sobre el cumplimiento de normativas en dell.com/regulatory\_compliance.

- 1 Extraiga la batería. Consulte el apartado ["Extracción de la batería" en la página 13](#page-12-0).
- 2 Siga las instrucciones de [paso 1](#page-16-0) a [paso 2](#page-16-1) de "Extracción de los módulos de memoria" [en la página 17](#page-16-2).
- 3 Extraiga el ensamblaje del disco duro. Consulte el apartado ["Extracción del ensamblaje](#page-24-0)  [de la unidad de disco duro" en la página 25](#page-24-0).
- 4 Extraiga el ensamblaje de la unidad óptica. Consulte el apartado ["Extracción del](#page-20-0)  [ensamblaje de la unidad óptica" en la página 21](#page-20-0).
- 5 Quite el teclado. Consulte el apartado ["Extracción del teclado" en la página 29.](#page-28-0)
- 6 Extraiga el reposamanos. Consulte el apartado ["Extracción del reposamanos" en la](#page-32-0)  [página 33.](#page-32-0)
- 7 Extraiga la minitarjeta inalámbrica. Consulte el apartado ["Extracción de la minitarjeta](#page-38-0)  [inalámbrica" en la página 39.](#page-38-0)
- 8 Extraiga la placa base. Consulte el apartado "Extracción de la placa base" en la [página 47.](#page-46-0)

- Quite la cinta que asegura los tubos de silicio LED a la base del equipo.
- Levante y extraiga los tubos de silicio LED de la base del equipo.

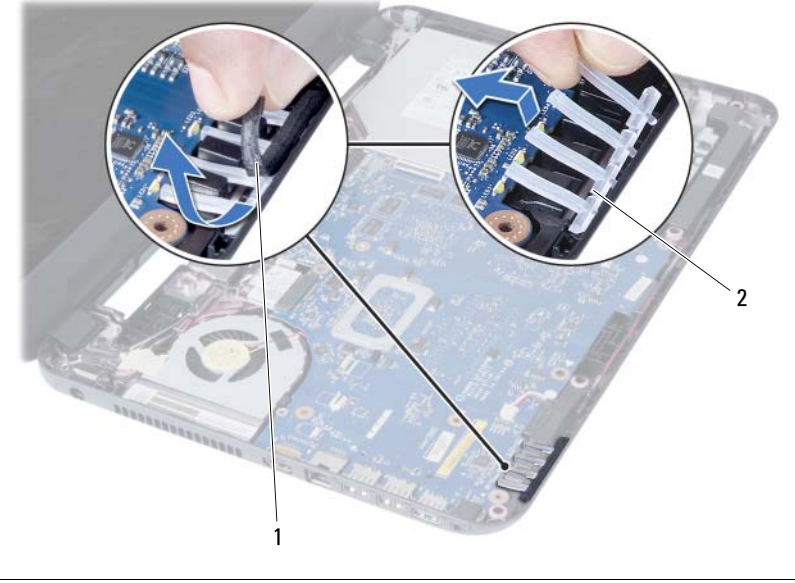

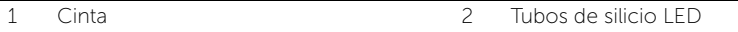

- 3 Observe el encaminamiento del cable de los altavoces y extraiga el cable de las guías de encaminamiento en la base del equipo.
- 4 Levante los altavoces, junto con el cable, para sacarlo de la base del equipo.

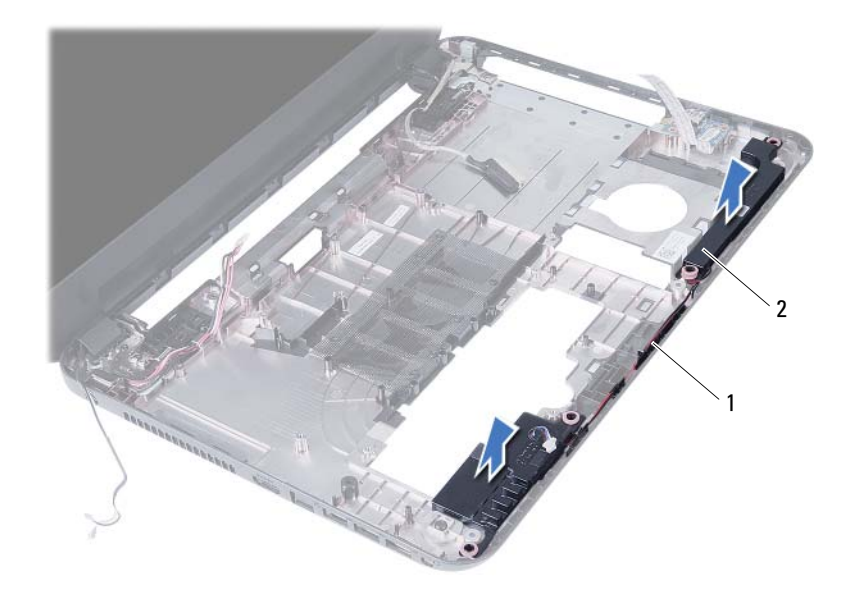

1 Colocación de los cables de los altavoces 2 Altavoces (2)

# Colocación de los altavoces

AVISO: Antes de manipular el interior del equipo, lea las instrucciones de seguridad que se entregan con él y siga los pasos de ["Antes de comenzar" en la página 9](#page-8-0). Después de trabajar en el interior de su equipo, siga las instrucciones que aparecen en ["Después de trabajar en el interior del equipo" en la página 11.](#page-10-0) Para obtener información adicional sobre las prácticas recomendadas de seguridad, visite la página de inicio sobre el cumplimiento de normativas en dell.com/regulatory\_compliance.

### Procedimiento

- 1 Alinee los altavoces a la base del equipo.
- 2 Encamine el cable de los altavoces a través de las quías de encaminamiento en la base del equipo.
- 3 Vuelva a colocar los tubos de silicio LED en la base del equipo.
- 4 Pegue la cinta que asegura los tubos de silicio LED a la base del equipo.

- 1 Coloque la placa base. Consulte el apartado ["Sustitución de la placa base" en la](#page-50-0)  [página 51.](#page-50-0)
- 2 Coloque la minitarjeta inalámbrica. Consulte el apartado "Colocación de la minitarjeta [inalámbrica" en la página 41](#page-40-0).
- 3 Vuelva a colocar el reposamanos. Consulte el apartado ["Sustitución del reposamanos"](#page-36-0)  [en la página 37.](#page-36-0)
- 4 Vuelva a colocar el teclado. Consulte el apartado ["Sustitución del teclado" en la](#page-30-0)  [página 31.](#page-30-0)
- 5 Coloque el ensamblaje de la unidad óptica. Consulte el apartado "Colocación del [ensamblaje de la unidad óptica" en la página 23.](#page-22-0)
- 6 Coloque el ensamblaje del disco duro. Consulte el apartado ["Colocación del](#page-26-0)  [ensamblaje de la unidad de disco duro" en la página 27](#page-26-0).
- 7 Siga las instrucciones del [paso 3](#page-18-0) al [paso 4](#page-18-1) de ["Colocación de los módulos de](#page-18-2)  [memoria" en la página 19.](#page-18-2)
- 8 Sustituya la batería. Consulte el apartado ["Sustitución de la batería" en la página 15.](#page-14-0)
- 9 Siga las instrucciones del apartado ["Después de trabajar en el interior del equipo"](#page-10-0)  [en la página 11](#page-10-0).

# Extracción del ensamblaje de la pantalla

 $\bigwedge$  AVISO: Antes de manipular el interior del equipo, lea las instrucciones de seguridad que se entregan con él y siga los pasos de ["Antes de comenzar" en la página 9](#page-8-0). Después de trabajar en el interior de su equipo, siga las instrucciones que aparecen en ["Después de trabajar en el interior del equipo" en la página 11.](#page-10-0) Para obtener información adicional sobre las prácticas recomendadas de seguridad, visite la página de inicio sobre el cumplimiento de normativas en dell.com/regulatory\_compliance.

- 1 Extraiga la batería. Consulte el apartado ["Extracción de la batería" en la página 13](#page-12-0).
- 2 Siga las instrucciones de [paso 1](#page-16-0) a [paso 2](#page-16-1) de "Extracción de los módulos de memoria" [en la página 17](#page-16-2).
- 3 Extraiga el ensamblaje del disco duro. Consulte el apartado ["Extracción del ensamblaje](#page-24-0)  [de la unidad de disco duro" en la página 25](#page-24-0).
- 4 Extraiga el ensamblaje de la unidad óptica. Consulte ["Extracción del ensamblaje de](#page-20-0)  [la unidad óptica" en la página 21.](#page-20-0)
- 5 Quite el teclado. Consulte el apartado ["Extracción del teclado" en la página 29.](#page-28-0)
- 6 Extraiga el reposamanos. Consulte el apartado ["Extracción del reposamanos" en la](#page-32-0)  [página 33.](#page-32-0)

- 1 Quite la cinta que asegura el cable de la pantalla a la placa base.
- 2 Desconecte el cable de la pantalla de los conectores en la placa base.
- 3 Desconecte los cables de la minitarjeta inalámbrica de los conectores en la minitarjeta inalámbrica.

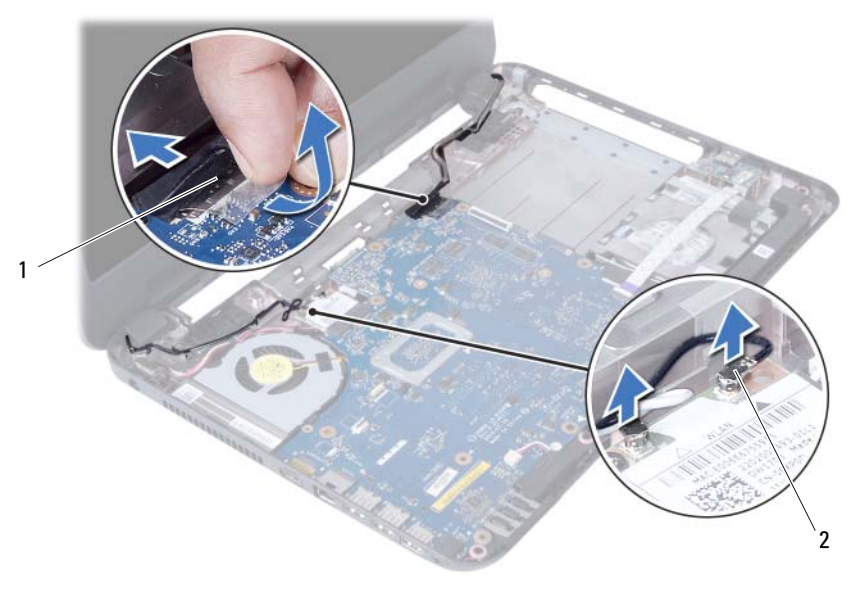

1 Cable de la pantalla 2 Cables de la minitarjeta inalámbrica(2)
- 4 Mueva el cable del puerto del adaptador de alimentación de los tornillos.
- 5 Extraiga los tornillos que fijan el ensamblaje de la pantalla a la base del equipo.
- 6 Levante el ensamblaje de la pantalla de la base del equipo.

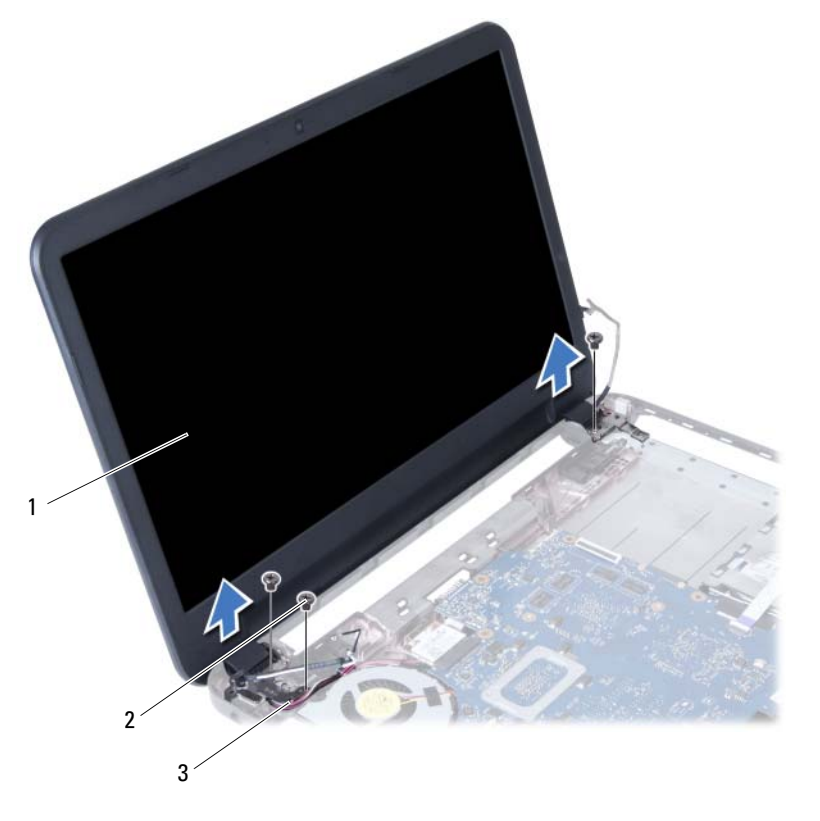

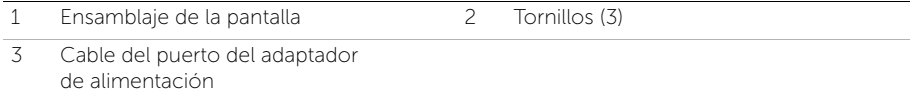

#### 74 | Extracción del ensamblaje de la pantalla

# <span id="page-74-0"></span>Colocación del ensamblaje de la pantalla

AVISO: Antes de manipular el interior del equipo, lea las instrucciones de seguridad que se entregan con él y siga los pasos de ["Antes de comenzar" en la página 9](#page-8-0). Después de trabajar en el interior de su equipo, siga las instrucciones que aparecen en ["Después de trabajar en el interior del equipo" en la página 11.](#page-10-0) Para obtener información adicional sobre las prácticas recomendadas de seguridad, visite la página de inicio sobre el cumplimiento de normativas en dell.com/regulatory\_compliance.

#### Procedimiento

- 1 Coloque el ensamblaje de la pantalla en la base del equipo y alinee los orificios del ensamblaje de la pantalla con los de la base del equipo.
- 2 Vuelva a colocar los tornillos que fijan el ensamblaje de la pantalla a la base del equipo.
- 3 Conecte los cables de la minitarjeta inalámbrica a los conectores en la minitarjeta inalámbrica.
- 4 Conecte el cable de la pantalla al conector de la placa base.
- 5 Peque la cinta que fija el cable de la pantalla a la placa base.

- 1 Vuelva a colocar el reposamanos. Consulte el apartado ["Sustitución del reposamanos"](#page-36-0)  [en la página 37.](#page-36-0)
- 2 Vuelva a colocar el teclado. Consulte el apartado ["Sustitución del teclado" en la](#page-30-0)  [página 31.](#page-30-0)
- 3 Coloque el ensamblaje de la unidad óptica. Consulte el apartado ["Colocación del](#page-22-0)  [ensamblaje de la unidad óptica" en la página 23.](#page-22-0)
- 4 Coloque el ensamblaje del disco duro. Consulte el apartado ["Colocación del](#page-26-0)  [ensamblaje de la unidad de disco duro" en la página 27](#page-26-0).
- 5 Siga las instrucciones del [paso 3](#page-18-0) al [paso](#page-18-1) 4 de ["Colocación de los módulos de](#page-18-2)  [memoria" en la página 19.](#page-18-2)
- 6 Sustituya la batería. Consulte el apartado ["Sustitución de la batería" en la página 15.](#page-14-0)
- 7 Siga las instrucciones del apartado ["Después de trabajar en el interior del equipo"](#page-10-0)  [en la página 11](#page-10-0).

#### 76 | Colocación del ensamblaje de la pantalla

## <span id="page-76-0"></span>Extracción del embellecedor de la pantalla

 $\bigwedge$  AVISO: Antes de manipular el interior del equipo, lea las instrucciones de seguridad que se entregan con él y siga los pasos de ["Antes de comenzar" en la página 9](#page-8-0). Después de trabajar en el interior de su equipo, siga las instrucciones que aparecen en ["Después de trabajar en el interior del equipo" en la página 11.](#page-10-0) Para obtener información adicional sobre las prácticas recomendadas de seguridad, visite la página de inicio sobre el cumplimiento de normativas en dell.com/regulatory\_compliance.

- 1 Extraiga la batería. Consulte el apartado ["Extracción de la batería" en la página 13](#page-12-0).
- 2 Siga las instrucciones de [paso 1](#page-16-0) a [paso 2](#page-16-1) de "Extracción de los módulos de memoria" [en la página 17](#page-16-2).
- 3 Extraiga el ensamblaje del disco duro. Consulte el apartado ["Extracción del ensamblaje](#page-24-0)  [de la unidad de disco duro" en la página 25](#page-24-0).
- 4 Extraiga el ensamblaje de la unidad óptica. Consulte el apartado ["Extracción del](#page-20-0)  [ensamblaje de la unidad óptica" en la página 21](#page-20-0).
- 5 Quite el teclado. Consulte el apartado ["Extracción del teclado" en la página 29.](#page-28-0)
- 6 Extraiga el reposamanos. Consulte el apartado ["Extracción del reposamanos" en la](#page-32-0)  [página 33.](#page-32-0)
- 7 Extraiga el ensamblaje de la pantalla. Consulte el apartado ["Extracción del ensamblaje](#page-70-0)  [de la pantalla" en la página 71](#page-70-0).

1 Presione las cubiertas de las bisagras de los lados y levante las cubiertas de las bisagras para extraerlas del ensamblaje de la pantalla.

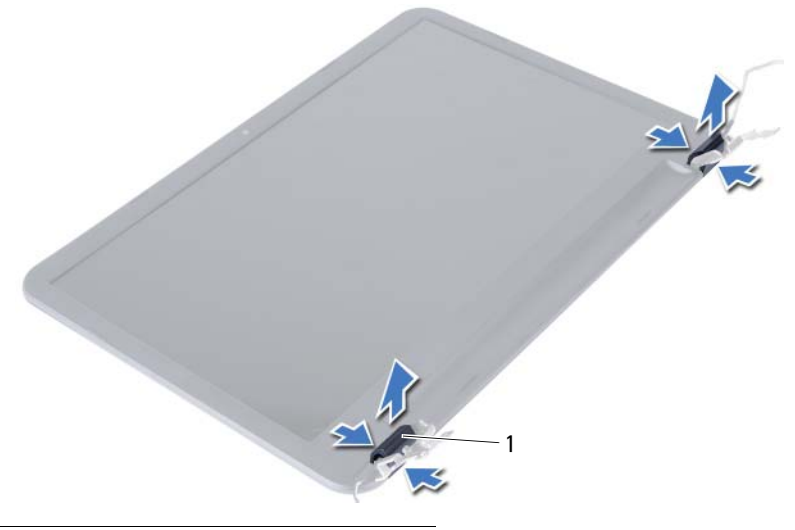

- 1 Cubiertas de las bisagras (2)
- 2 Con la punta de los dedos, haga palanca cuidadosamente en el borde interno del embellecedor de la pantalla.
- **3** Extraiga el embellecedor de la pantalla para sacarla de la cubierta posterior.

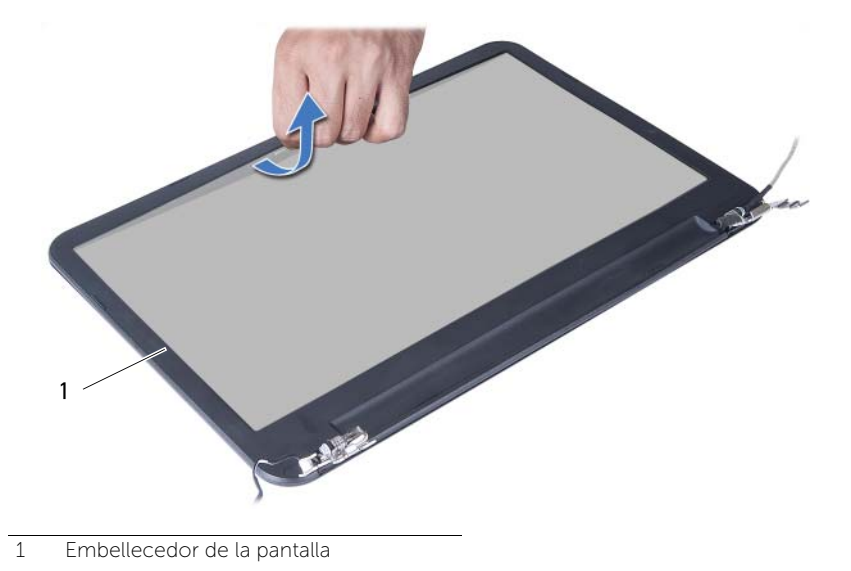

# <span id="page-78-0"></span>Colocación del embellecedor de la pantalla

 $\bigwedge$  AVISO: Antes de manipular el interior del equipo, lea las instrucciones de seguridad que se entregan con él y siga los pasos de ["Antes de comenzar" en la página 9](#page-8-0). Después de trabajar en el interior de su equipo, siga las instrucciones que aparecen en ["Después de trabajar en el interior del equipo" en la página 11.](#page-10-0) Para obtener información adicional sobre las prácticas recomendadas de seguridad, visite la página de inicio sobre el cumplimiento de normativas en dell.com/regulatory\_compliance.

#### Procedimiento

- 1 Alinee el embellecedor de la pantalla con la cubierta posterior de la pantalla y encaje suavemente el embellecedor de la pantalla en su sitio.
- 2 Alinee las cubiertas de las bisagras con las bisagras del embellecedor de la pantalla y encaje suavemente las cubiertas de las bisagras en su sitio.

- 1 Coloque el ensamblaje de la pantalla. Consulte el apartado "Colocación del ensamblaje [de la pantalla" en la página 75](#page-74-0).
- 2 Vuelva a colocar el reposamanos. Consulte el apartado ["Sustitución del reposamanos"](#page-36-0)  [en la página 37](#page-36-0).
- 3 Vuelva a colocar el teclado. Consulte el apartado ["Sustitución del teclado" en la](#page-30-0)  [página 31.](#page-30-0)
- 4 Coloque el ensamblaje de la unidad óptica. Consulte el apartado ["Colocación del](#page-22-0)  [ensamblaje de la unidad óptica" en la página 23.](#page-22-0)
- 5 Coloque el ensamblaje del disco duro. Consulte el apartado ["Colocación del](#page-26-0)  [ensamblaje de la unidad de disco duro" en la página 27](#page-26-0).
- 6 Siga las instrucciones del [paso 3](#page-18-0) al [paso 4](#page-18-1) de ["Colocación de los módulos de](#page-18-2)  [memoria" en la página 19.](#page-18-2)
- 7 Sustituya la batería. Consulte el apartado ["Sustitución de la batería" en la página 15.](#page-14-0)
- 8 Siga las instrucciones del apartado ["Después de trabajar en el interior del equipo"](#page-10-0)  [en la página 11](#page-10-0).

## 80 | Colocación del embellecedor de la pantalla

# <span id="page-80-0"></span>Extracción de las bisagras de la pantalla

 $\bigwedge$  AVISO: Antes de manipular el interior del equipo, lea las instrucciones de seguridad que se entregan con él y siga los pasos de ["Antes de comenzar" en la página 9](#page-8-0). Después de trabajar en el interior de su equipo, siga las instrucciones que aparecen en ["Después de trabajar en el interior del equipo" en la página 11.](#page-10-0) Para obtener información adicional sobre las prácticas recomendadas de seguridad, visite la página de inicio sobre el cumplimiento de normativas en dell.com/regulatory\_compliance.

- 1 Extraiga la batería. Consulte el apartado ["Extracción de la batería" en la página 13](#page-12-0).
- 2 Siga las instrucciones de [paso 1](#page-16-0) a [paso 2](#page-16-1) de "Extracción de los módulos de memoria" [en la página 17](#page-16-2).
- 3 Extraiga el ensamblaje del disco duro. Consulte el apartado ["Extracción del ensamblaje](#page-24-0)  [de la unidad de disco duro" en la página 25](#page-24-0).
- 4 Extraiga el ensamblaje de la unidad óptica. Consulte el apartado ["Extracción del](#page-20-0)  [ensamblaje de la unidad óptica" en la página 21](#page-20-0).
- 5 Quite el teclado. Consulte el apartado ["Extracción del teclado" en la página 29.](#page-28-0)
- 6 Extraiga el reposamanos. Consulte el apartado ["Extracción del reposamanos" en la](#page-32-0)  [página 33.](#page-32-0)
- 7 Extraiga el ensamblaje de la pantalla. Consulte el apartado ["Extracción del ensamblaje](#page-70-0)  [de la pantalla" en la página 71.](#page-70-0)
- 8 Extraiga el bisel de la pantalla. Consulte el apartado "Extracción del embellecedor [de la pantalla" en la página 77](#page-76-0).

- 1 Extraiga los tornillos que fijan las bisagras de la pantalla al panel de la pantalla.
- 2 Levante las bisagras de la pantalla para sacarlas de la cubierta posterior.

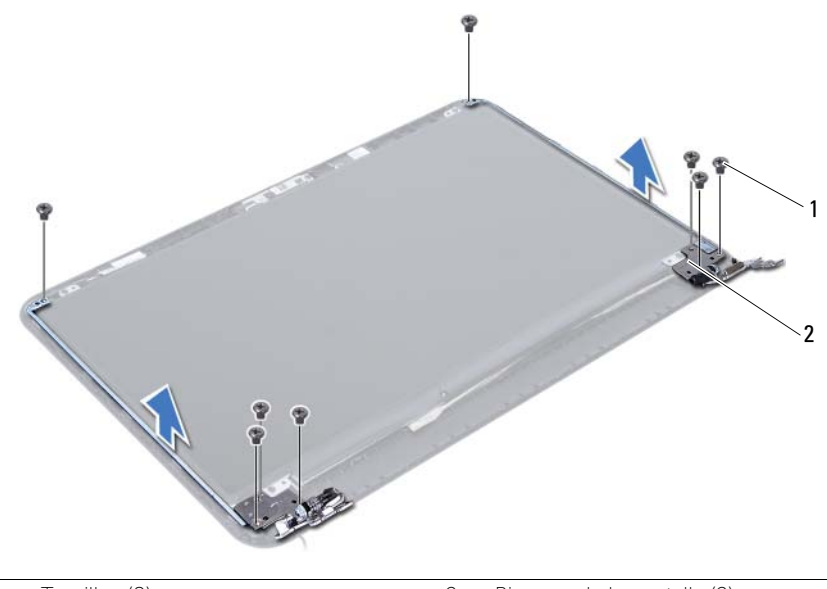

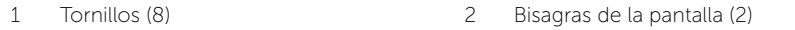

# <span id="page-82-0"></span>Colocación de las bisagras de la pantalla

 $\bigwedge$  AVISO: Antes de manipular el interior del equipo, lea las instrucciones de seguridad que se entregan con él y siga los pasos de ["Antes de comenzar" en la página 9](#page-8-0). Después de trabajar en el interior de su equipo, siga las instrucciones que aparecen en ["Después de trabajar en el interior del equipo" en la página 11.](#page-10-0) Para obtener información adicional sobre las prácticas recomendadas de seguridad, visite la página de inicio sobre el cumplimiento de normativas en dell.com/regulatory\_compliance.

#### Procedimiento

- 1 Alinee los orificios de los tornillos de las bisagras de la pantalla con los de la cubierta posterior de la pantalla.
- 2 Coloque los tornillos que fijan las bisagras de la pantalla a la cubierta posterior de la pantalla.

- 1 Vuelva a colocar el bisel de la pantalla. Consulte el apartado ["Colocación del](#page-78-0)  [embellecedor de la pantalla" en la página 79](#page-78-0).
- 2 Coloque el ensamblaje de la pantalla. Consulte el apartado ["Colocación del](#page-74-0)  [ensamblaje de la pantalla" en la página 75.](#page-74-0)
- 3 Vuelva a colocar el reposamanos. Consulte el apartado ["Sustitución del reposamanos"](#page-36-0)  [en la página 37.](#page-36-0)
- 4 Vuelva a colocar el teclado. Consulte el apartado ["Sustitución del teclado" en la](#page-30-0)  [página 31.](#page-30-0)
- 5 Coloque el ensamblaje de la unidad óptica. Consulte el apartado "Colocación del [ensamblaje de la unidad óptica" en la página 23.](#page-22-0)
- 6 Coloque el ensamblaje del disco duro. Consulte el apartado ["Colocación del](#page-26-0)  [ensamblaje de la unidad de disco duro" en la página 27](#page-26-0).
- 7 Siga las instrucciones del [paso 3](#page-18-0) al [paso 4](#page-18-1) de ["Colocación de los módulos de](#page-18-2)  [memoria" en la página 19.](#page-18-2)
- 8 Sustituya la batería. Consulte el apartado ["Sustitución de la batería" en la página 15.](#page-14-0)
- 9 Siga las instrucciones del apartado ["Después de trabajar en el interior del equipo"](#page-10-0)  [en la página 11](#page-10-0).

#### 84 | Colocación de las bisagras de la pantalla

## Extracción del panel de la pantalla

 $\bigwedge$  AVISO: Antes de manipular el interior del equipo, lea las instrucciones de seguridad que se entregan con él y siga los pasos de ["Antes de comenzar" en la página 9](#page-8-0). Después de trabajar en el interior de su equipo, siga las instrucciones que aparecen en ["Después de trabajar en el interior del equipo" en la página 11.](#page-10-0) Para obtener información adicional sobre las prácticas recomendadas de seguridad, visite la página de inicio sobre el cumplimiento de normativas en dell.com/regulatory\_compliance.

- 1 Extraiga la batería. Consulte el apartado ["Extracción de la batería" en la página 13](#page-12-0).
- 2 Siga las instrucciones de [paso 1](#page-16-0) a [paso 2](#page-16-1) de "Extracción de los módulos de memoria" [en la página 17](#page-16-2).
- 3 Extraiga el ensamblaje del disco duro. Consulte el apartado ["Extracción del ensamblaje](#page-24-0)  [de la unidad de disco duro" en la página 25](#page-24-0).
- 4 Extraiga el ensamblaje de la unidad óptica. Consulte ["Extracción del ensamblaje de](#page-20-0)  [la unidad óptica" en la página 21.](#page-20-0)
- 5 Quite el teclado. Consulte el apartado ["Extracción del teclado" en la página 29.](#page-28-0)
- 6 Extraiga el reposamanos. Consulte el apartado ["Extracción del reposamanos" en la](#page-32-0)  [página 33.](#page-32-0)
- 7 Extraiga el ensamblaje de la pantalla. Consulte el apartado ["Extracción del ensamblaje](#page-70-0)  [de la pantalla" en la página 71.](#page-70-0)
- 8 Extraiga el bisel de la pantalla. Consulte el apartado "Extracción del embellecedor [de la pantalla" en la página 77](#page-76-0).
- 9 Extraiga las bisagras de la pantalla. Consulte el apartado ["Extracción de las bisagras](#page-80-0)  [de la pantalla" en la página 81.](#page-80-0)

- 1 Extraiga los tornillos que fijan el panel de la pantalla a la cubierta posterior de la pantalla.
- 2 Levante el panel de la pantalla cuidadosamente y dele la vuelta.

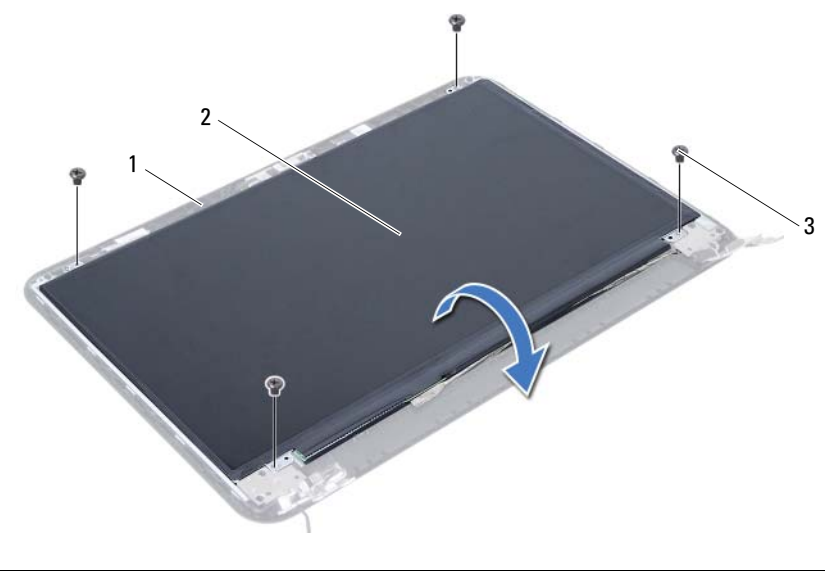

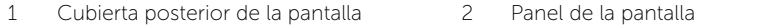

3 Tornillos (4)

- Despegue la cinta que está adherida sobre el cable de la pantalla.
- Desconecte el cable de la pantalla del conector del panel de la pantalla.

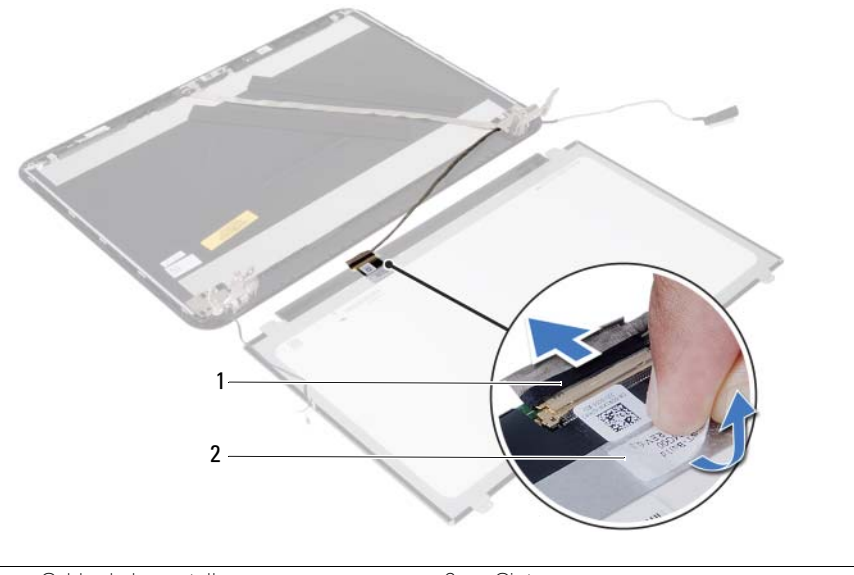

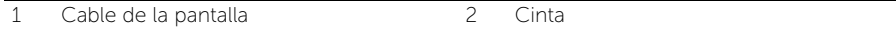

# Colocación del panel de la pantalla

 $\bigwedge$  AVISO: Antes de manipular el interior del equipo, lea las instrucciones de seguridad que se entregan con él y siga los pasos de ["Antes de comenzar" en la página 9](#page-8-0). Después de trabajar en el interior de su equipo, siga las instrucciones que aparecen en ["Después de trabajar en el interior del equipo" en la página 11.](#page-10-0) Para obtener información adicional sobre las prácticas recomendadas de seguridad, visite la página de inicio sobre el cumplimiento de normativas en dell.com/regulatory\_compliance.

#### Procedimiento

- 1 Conecte el cable de la pantalla al conector del panel de la pantalla.
- 2 Pegue la cinta que asegura el cable de la pantalla.
- 3 Coloque cuidadosamente el panel de la pantalla sobre la cubierta posterior de la pantalla.
- 4 Alinee los orificios para tornillos del panel de la pantalla con los de la cubierta posterior de la pantalla.
- 5 Vuelva a colocar los tornillos que fijan el panel de la pantalla a la cubierta posterior de la pantalla.

- 1 Coloque las bisagras de la pantalla. Consulte el apartado ["Colocación de las bisagras](#page-82-0)  [de la pantalla" en la página 83](#page-82-0).
- 2 Vuelva a colocar el bisel de la pantalla. Consulte el apartado "Colocación del [embellecedor de la pantalla" en la página 79](#page-78-0).
- 3 Coloque el ensamblaje de la pantalla. Consulte el apartado ["Colocación del](#page-74-0)  [ensamblaje de la pantalla" en la página 75.](#page-74-0)
- 4 Vuelva a colocar el reposamanos. Consulte el apartado ["Sustitución del reposamanos"](#page-36-0)  [en la página 37.](#page-36-0)
- 5 Vuelva a colocar el teclado. Consulte el apartado ["Sustitución del teclado" en la](#page-30-0)  [página 31.](#page-30-0)
- 6 Coloque el ensamblaje de la unidad óptica. Consulte el apartado ["Colocación del](#page-22-0)  [ensamblaje de la unidad óptica" en la página 23.](#page-22-0)
- 7 Coloque el ensamblaje del disco duro. Consulte el apartado ["Colocación del](#page-26-0)  [ensamblaje de la unidad de disco duro" en la página 27](#page-26-0).
- 8 Siga las instrucciones del [paso 3](#page-18-0) al [paso 4](#page-18-1) de "Colocación de los módulos de [memoria" en la página 19.](#page-18-2)
- 9 Sustituya la batería. Consulte el apartado ["Sustitución de la batería" en la página 15.](#page-14-0)
- 10 Siga las instrucciones del apartado ["Después de trabajar en el interior del equipo"](#page-10-0)  [en la página 11](#page-10-0).

## Extracción del módulo de la cámara

 $\bigwedge$  AVISO: Antes de manipular el interior del equipo, lea las instrucciones de seguridad que se entregan con él y siga los pasos de ["Antes de comenzar" en la página 9](#page-8-0). Después de trabajar en el interior de su equipo, siga las instrucciones que aparecen en ["Después de trabajar en el interior del equipo" en la página 11.](#page-10-0) Para obtener información adicional sobre las prácticas recomendadas de seguridad, visite la página de inicio sobre el cumplimiento de normativas en dell.com/regulatory\_compliance.

- 1 Extraiga la batería. Consulte el apartado ["Extracción de la batería" en la página 13](#page-12-0).
- 2 Siga las instrucciones de [paso 1](#page-16-0) a [paso 2](#page-16-1) de "Extracción de los módulos de memoria" [en la página 17](#page-16-2).
- 3 Extraiga el ensamblaje del disco duro. Consulte el apartado ["Extracción del ensamblaje](#page-24-0)  [de la unidad de disco duro" en la página 25](#page-24-0).
- 4 Extraiga el ensamblaje de la unidad óptica. Consulte el apartado ["Extracción del](#page-20-0)  [ensamblaje de la unidad óptica" en la página 21](#page-20-0).
- 5 Quite el teclado. Consulte el apartado ["Extracción del teclado" en la página 29.](#page-28-0)
- 6 Extraiga el reposamanos. Consulte el apartado ["Extracción del reposamanos" en la](#page-32-0)  [página 33.](#page-32-0)
- 7 Extraiga el ensamblaje de la pantalla. Consulte el apartado ["Extracción del ensamblaje](#page-70-0)  [de la pantalla" en la página 71](#page-70-0).
- 8 Extraiga el bisel de la pantalla. Consulte el apartado "Extracción del embellecedor [de la pantalla" en la página 77](#page-76-0).

- 1 Extraiga el tornillo que asegura el módulo de la cámara a la cubierta posterior de la pantalla.
- 2 Desconecte el cable de la cámara del conector en el módulo de la cámara.
- 3 Quite la cinta que asegura el módulo de la cámara a la cubierta posterior de la pantalla.
- 4 Levante el módulo de la cámara de la cubierta posterior de la pantalla.

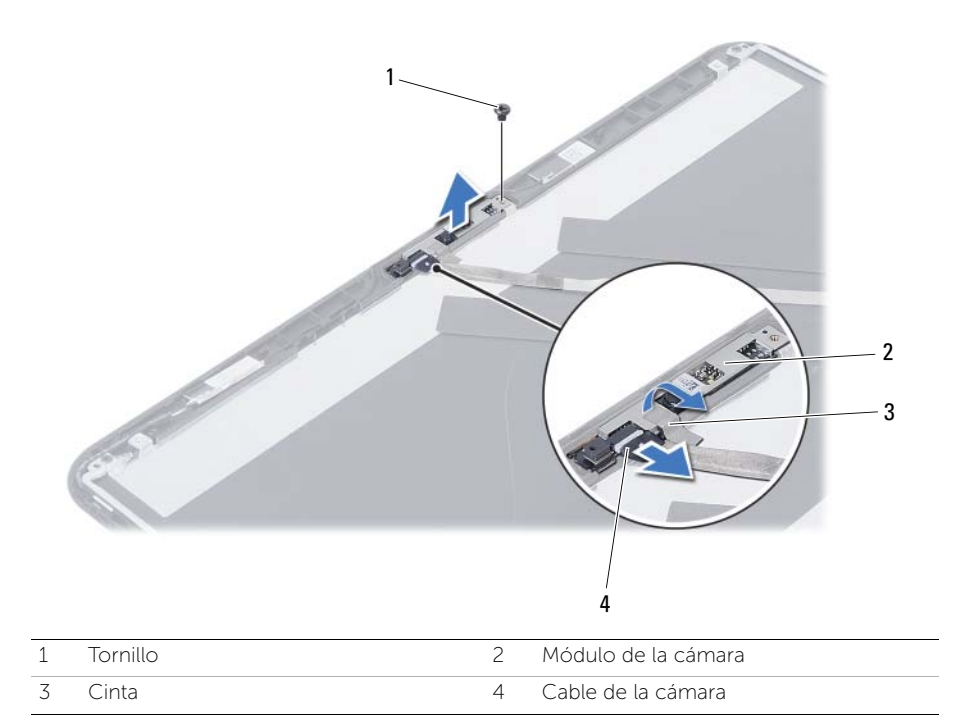

# Colocación del módulo de la cámara

 $\bigwedge$  AVISO: Antes de manipular el interior del equipo, lea las instrucciones de seguridad que se entregan con él y siga los pasos de ["Antes de comenzar" en la página 9](#page-8-0). Después de trabajar en el interior de su equipo, siga las instrucciones que aparecen en ["Después de trabajar en el interior del equipo" en la página 11.](#page-10-0) Para obtener información adicional sobre las prácticas recomendadas de seguridad, visite la página de inicio sobre el cumplimiento de normativas en dell.com/regulatory\_compliance.

#### Procedimiento

- 1 Alinee el módulo de la cámara en la cubierta posterior de la pantalla.
- 2 Vuelva a colocar el tornillo que asegura el módulo de la cámara a la cubierta posterior de la pantalla.
- 3 Pegue la cinta que asegura el módulo de la cámara a la cubierta posterior de la pantalla.
- 4 Conecte el cable de la cámara al conector del módulo de la cámara.

- 1 Vuelva a colocar el bisel de la pantalla. Consulte el apartado ["Colocación del](#page-78-0)  [embellecedor de la pantalla" en la página 79](#page-78-0).
- 2 Coloque el ensamblaje de la pantalla. Consulte el apartado "Colocación del [ensamblaje de la pantalla" en la página 75.](#page-74-0)
- 3 Vuelva a colocar el reposamanos. Consulte el apartado ["Sustitución del reposamanos"](#page-36-0)  [en la página 37.](#page-36-0)
- 4 Vuelva a colocar el teclado. Consulte el apartado ["Sustitución del teclado" en la](#page-30-0)  [página 31.](#page-30-0)
- 5 Coloque el ensamblaje de la unidad óptica. Consulte el apartado ["Colocación del](#page-22-0)  [ensamblaje de la unidad óptica" en la página 23.](#page-22-0)
- 6 Coloque el ensamblaje del disco duro. Consulte el apartado ["Colocación del](#page-26-0)  [ensamblaje de la unidad de disco duro" en la página 27](#page-26-0).
- 7 Siga las instrucciones del [paso 3](#page-18-0) al [paso 4](#page-18-1) de ["Colocación de los módulos de](#page-18-2)  [memoria" en la página 19.](#page-18-2)
- 8 Sustituya la batería. Consulte el apartado ["Sustitución de la batería" en la página 15.](#page-14-0)
- 9 Siga las instrucciones del apartado ["Después de trabajar en el interior del equipo"](#page-10-0)  [en la página 11](#page-10-0).

Puede que deba actualizar el BIOS cuando una actualización esté disponible o después de colocar la placa base. Para actualizar el BIOS:

- 1 Encienda el ordenador.
- 2 Vaya a support.dell.com/support/downloads.
- **3** Busque el archivo de actualización del BIOS de su equipo:

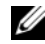

NOTA: La etiqueta de servicio del equipo se encuentra en una etiqueta en la parte posterior del equipo. Para obtener más información, consulte la *Guía de inicio rápido* que se envió con el equipo.

Si tiene la etiqueta de servicio de su equipo o el código de servicio rápido de su equipo:

- a Introduzca la etiqueta de servicio o el código de servicio rápido del equipo en el campo Service Tag or Express Service Code (Etiqueta de servicio o Código de servicio rápido).
- **b** Haga clic en **Submit** (Enviar) y continúe en el [paso 4.](#page-94-0)

Si no tiene la etiqueta de servicio o el código de servicio rápido de su equipo:

- a Seleccione una de las opciones siguientes:
	- Automatically detect my Service Tag for me (Detectar automáticamente mi etiqueta de servicio)
	- Choose from My Products and Services List (Elegir desde la lista de Mis productos y servicios)
	- Choose from a list of all Dell products (Elegir desde la lista de los productos de Dell)
- **b** Haga clic en **Continue** (Continuar) y siga las instrucciones que aparecen en la pantalla.
- <span id="page-94-0"></span>4 Aparecerá en la pantalla una lista de resultados. Haga clic en BIOS.
- 5 Haga clic en Download File (Descargar archivo) para descargar el último archivo BIOS.
- 6 En la ventana Please select your download method below (Seleccionar a continuación su método de descarga), haga clic en For Single File Download via Browser (Para descarga de archivo único a través de navegador) y, a continuación, haga clic en Download Now (Descargar ahora).

Aparecerá la ventana File Download (Descarga de archivos).

- 7 En la ventana Save As (Guardar como), seleccione una ubicación adecuada para descargar el archivo a su equipo.
- 8 Si aparece la ventana Download Complete (Descarga finalizada), haga clic en Close (Cerrar).
- 9 Navegue hasta la carpeta donde descargó el archivo de actualización del BIOS.
- 10 Haga doble clic en el icono del archivo de actualización del BIOS y siga las instrucciones que aparecen en pantalla.